# Oracle® Fusion Middleware Upgrading Oracle Forms 6i Applications

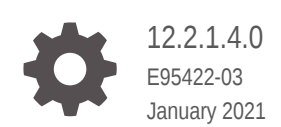

ORACLE

Oracle Fusion Middleware Upgrading Oracle Forms 6i Applications, 12.2.1.4.0

E95422-03

Copyright © 2018, 2021, Oracle and/or its affiliates.

Primary Author: Oracle Corporation

This software and related documentation are provided under a license agreement containing restrictions on use and disclosure and are protected by intellectual property laws. Except as expressly permitted in your license agreement or allowed by law, you may not use, copy, reproduce, translate, broadcast, modify, license, transmit, distribute, exhibit, perform, publish, or display any part, in any form, or by any means. Reverse engineering, disassembly, or decompilation of this software, unless required by law for interoperability, is prohibited.

The information contained herein is subject to change without notice and is not warranted to be error-free. If you find any errors, please report them to us in writing.

If this is software or related documentation that is delivered to the U.S. Government or anyone licensing it on behalf of the U.S. Government, then the following notice is applicable:

U.S. GOVERNMENT END USERS: Oracle programs (including any operating system, integrated software, any programs embedded, installed or activated on delivered hardware, and modifications of such programs) and Oracle computer documentation or other Oracle data delivered to or accessed by U.S. Government end users are "commercial computer software" or "commercial computer software documentation" pursuant to the applicable Federal Acquisition Regulation and agency-specific supplemental regulations. As such, the use, reproduction, duplication, release, display, disclosure, modification, preparation of derivative works, and/or adaptation of i) Oracle programs (including any operating system, integrated software, any programs embedded, installed or activated on delivered hardware, and modifications of such programs), ii) Oracle computer documentation and/or iii) other Oracle data, is subject to the rights and limitations specified in the license contained in the applicable contract. The terms governing the U.S. Government's use of Oracle cloud services are defined by the applicable contract for such services. No other rights are granted to the U.S. Government.

This software or hardware is developed for general use in a variety of information management applications. It is not developed or intended for use in any inherently dangerous applications, including applications that may create a risk of personal injury. If you use this software or hardware in dangerous applications, then you shall be responsible to take all appropriate fail-safe, backup, redundancy, and other measures to ensure its safe use. Oracle Corporation and its affiliates disclaim any liability for any damages caused by use of this software or hardware in dangerous applications.

Oracle and Java are registered trademarks of Oracle and/or its affiliates. Other names may be trademarks of their respective owners.

Intel and Intel Inside are trademarks or registered trademarks of Intel Corporation. All SPARC trademarks are used under license and are trademarks or registered trademarks of SPARC International, Inc. AMD, Epyc, and the AMD logo are trademarks or registered trademarks of Advanced Micro Devices. UNIX is a registered trademark of The Open Group.

This software or hardware and documentation may provide access to or information about content, products, and services from third parties. Oracle Corporation and its affiliates are not responsible for and expressly disclaim all warranties of any kind with respect to third-party content, products, and services unless otherwise set forth in an applicable agreement between you and Oracle. Oracle Corporation and its affiliates will not be responsible for any loss, costs, or damages incurred due to your access to or use of third-party content, products, or services, except as set forth in an applicable agreement between you and Oracle.

# **Contents**

### [Preface](#page-5-0)

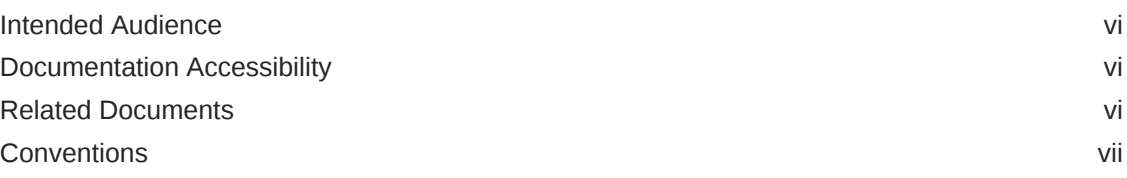

## 1 [Preparing to Upgrade](#page-7-0)

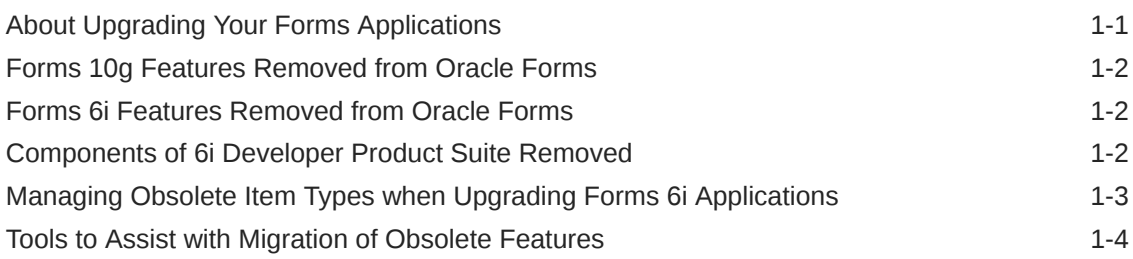

## 2 [About Using the Oracle Forms Migration Assistant](#page-11-0)

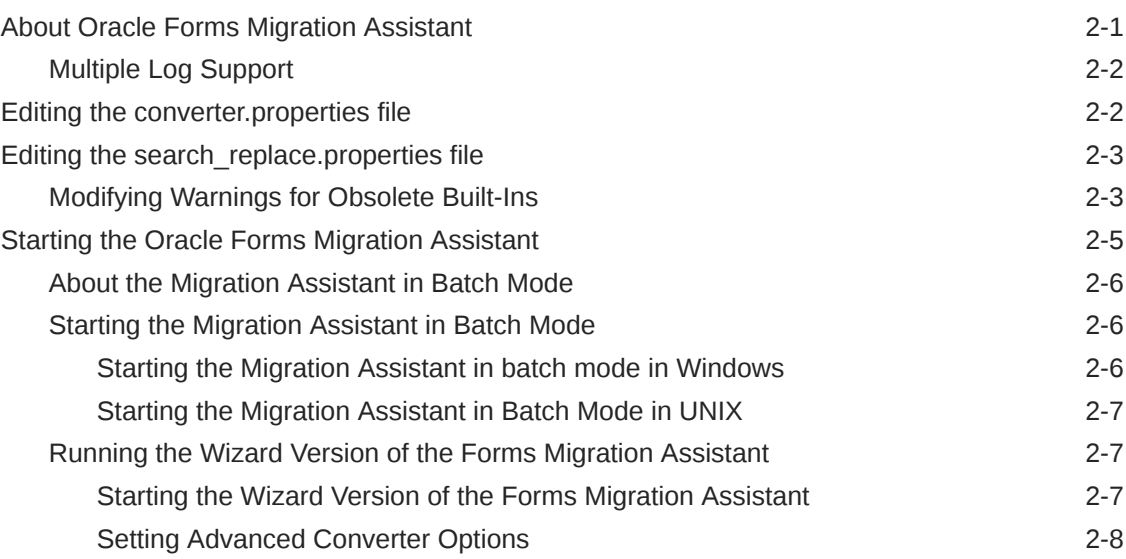

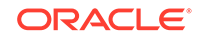

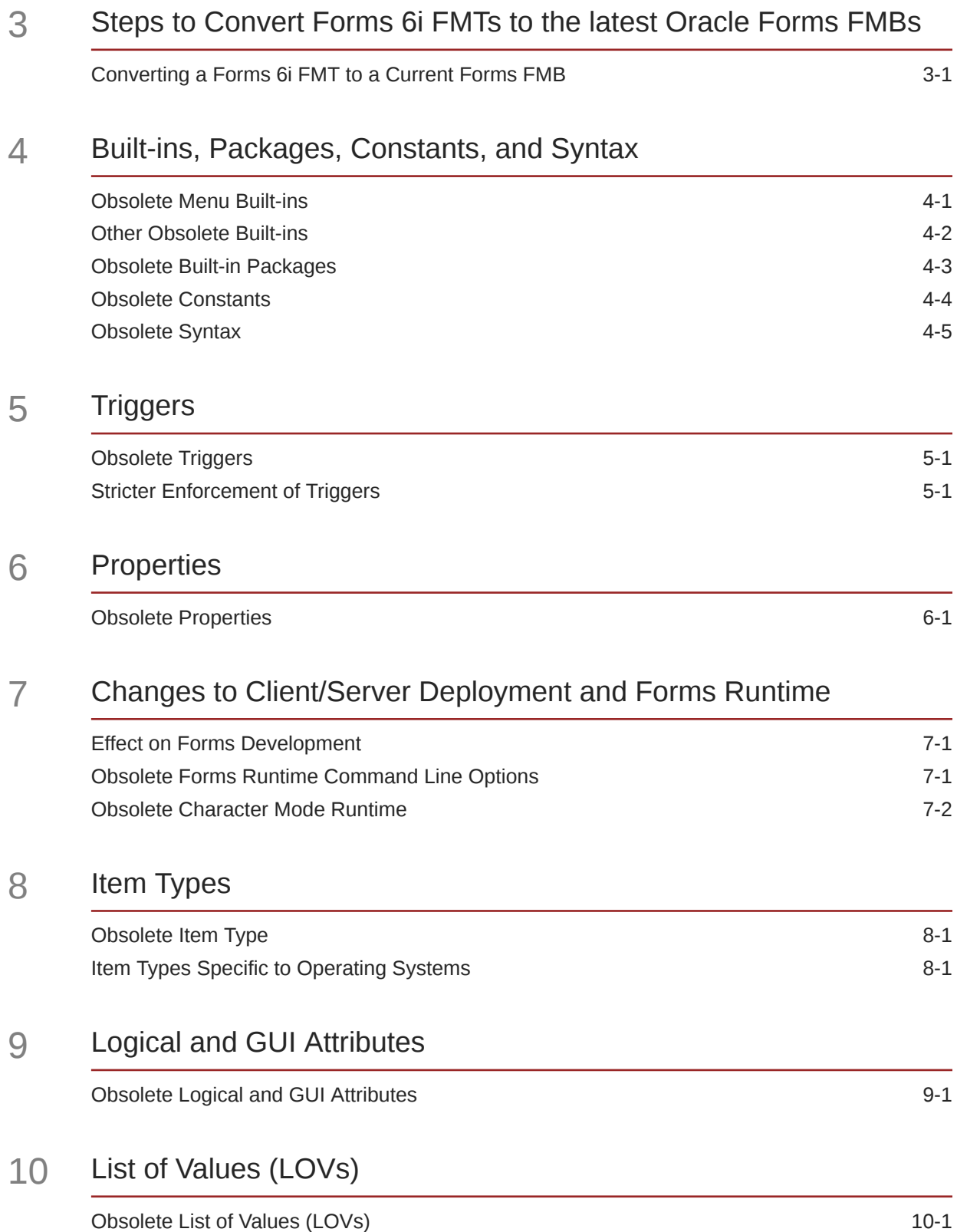

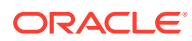

### 11 [User Exits](#page-37-0)

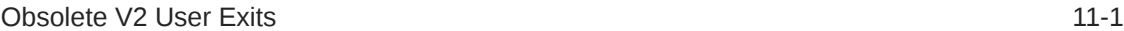

### 12 [Menu Parameters](#page-38-0)

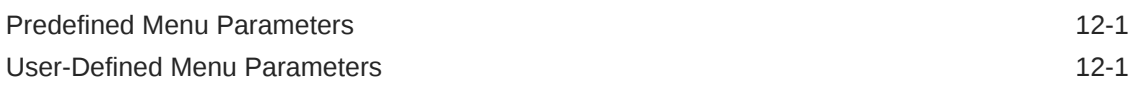

### 13 [Java-Related Issues](#page-40-0)

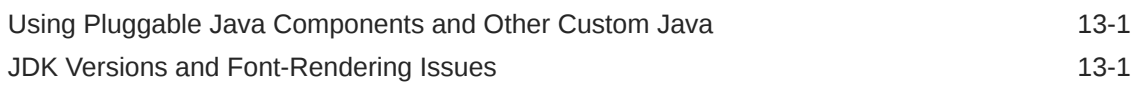

### 14 [Integration with Oracle Reports](#page-42-0)

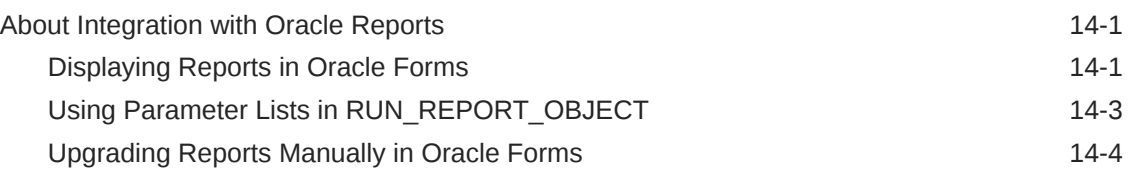

## 15 [Upgrade Client/Server Applications to the Web](#page-46-0)

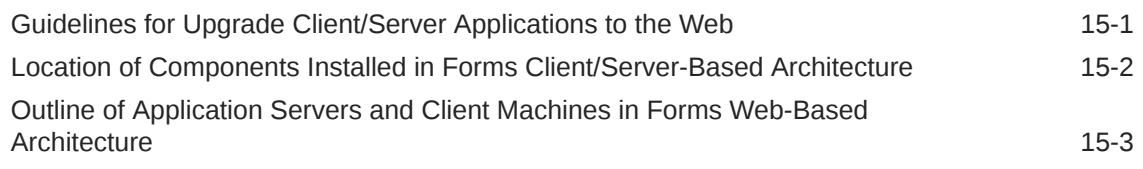

### 16 [Upgrade from Pre-Forms 6i Applications](#page-50-0)

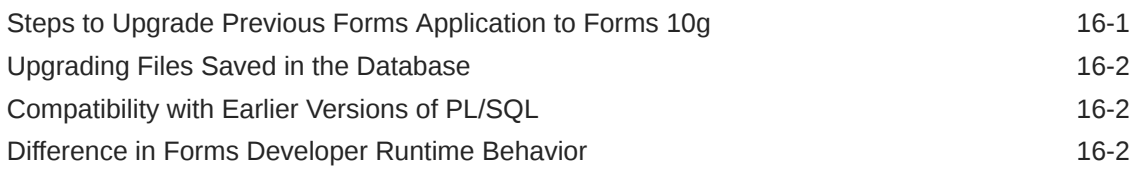

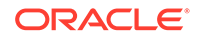

## <span id="page-5-0"></span>Preface

This upgrade guide describes:

- Features and functionality that have been removed from fmdev and fmservices.
- Information about upgrade events that automatically occur when you open or deploy a Forms 6*i* application in the latest Forms version.
- Information about the Oracle Forms Migration Assistant, a tool to help you convert, upgrade, and generate your applications.
- Information about steps that developers, system administrators, and DBAs need to take to upgrade Forms applications from Forms 6*i* to the latest Forms version.

## Intended Audience

This manual is intended for developers, system administrators, and DBAs who develop and deploy Oracle Forms applications.

## Documentation Accessibility

For information about Oracle's commitment to accessibility, visit the Oracle Accessibility Program website at [http://www.oracle.com/pls/topic/lookup?](http://www.oracle.com/pls/topic/lookup?ctx=acc&id=docacc) [ctx=acc&id=docacc](http://www.oracle.com/pls/topic/lookup?ctx=acc&id=docacc).

#### **Access to Oracle Support**

Oracle customers that have purchased support have access to electronic support through My Oracle Support. For information, visit [http://www.oracle.com/pls/topic/](http://www.oracle.com/pls/topic/lookup?ctx=acc&id=info) [lookup?ctx=acc&id=info](http://www.oracle.com/pls/topic/lookup?ctx=acc&id=info) or visit<http://www.oracle.com/pls/topic/lookup?ctx=acc&id=trs> if you are hearing impaired.

## Related Documents

You can refer the Oracle Fusion Middleware Library for additional information.

- For Oracle Forms information, see Oracle Forms Documentation Library, see Oracle Forms Documentation Library.
- Oracle Forms Developer Online Help, available from the Help menu in Oracle Forms Developer.
- For Oracle Forms white papers and other resources, see the [Oracle Forms](https://www.oracle.com/application-development/technologies/forms/forms.html) [product page](https://www.oracle.com/application-development/technologies/forms/forms.html).
- For upgrade information, see Fusion Middleware Upgrade Documentation.
- For release-related information, see Fusion Middleware Release Notes.

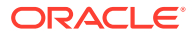

## <span id="page-6-0"></span>**Conventions**

The following text conventions are used in this document:

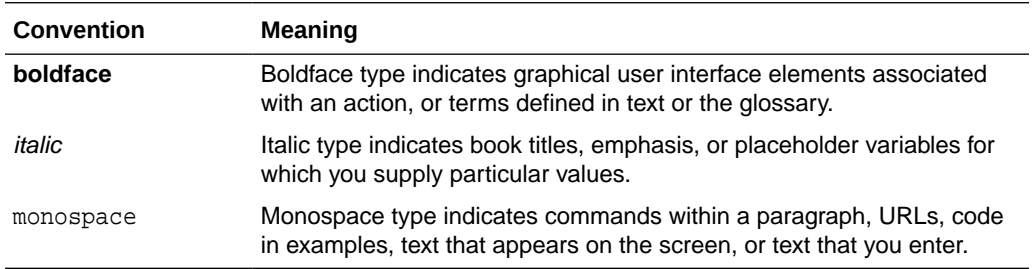

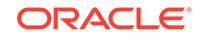

# <span id="page-7-0"></span>1 Preparing to Upgrade

Oracle Forms Builder and Oracle Forms Services have been upgraded to simplify the development and deployment of Forms applications on the Web. A number of features have been added.

In restructuring the Oracle Forms product, some legacy features have been dropped or scaled back. The future of Forms includes improving the Java-based Web user interface and extending product "openness" by allowing Java integration on all three tiers.

The following sections are included:

- About Upgrading Your Forms Applications
- Forms 10*g* [Features Removed from Oracle Forms](#page-8-0)
- Forms 6*i* [Features Removed from Oracle Forms](#page-8-0)
- Components of 6*i* [Developer Product Suite Removed](#page-8-0)
- [Managing Obsolete Item Types when Upgrading Forms 6](#page-9-0)*i* Applications
- [Tools to Assist with Migration of Obsolete Features](#page-10-0)

## About Upgrading Your Forms Applications

Basic steps to upgrade your Forms 6i or older applications to the latest Forms version

To upgrade your Oracle Forms applications, open your Forms 6*i* source files (FMB, MMB, PLL, and so on) in the latest Oracle Forms Builder, save them, then compile them. You can also use the Oracle Forms Compiler to upgrade your Forms 6*i* applications.

You can use the Forms Migration Assistant to perform batch upgrades, as described in [About Using the Oracle Forms Migration Assistant.](#page-11-0)

#### **Note:**

You must compile rp2rro.pll into rp2rro.plx if your Form depends on this library. rp2rro.pll can be found in ORACLE\_HOME/forms/rp2rro.pll. The resulting plx should be in your FORMS\_PATH.

Do not copy Oracle provided files from an old installation to the new installation. Copying Oracle files may result in applications not generating or running properly in the new Forms version.

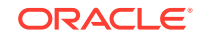

## <span id="page-8-0"></span>Forms 10*g* Features Removed from Oracle Forms

List the features that has been removed from Oracle Forms 10*g* and later.

The following features have been removed:

- Graphics Integration
- Chart Items

## Forms 6*i* Features Removed from Oracle Forms

List the features that has been removed from Oracle Forms 9.0.2 and later.

The following features have been removed:

- Client-server Runtime
- Character mode Runtime
- Various runform command line options
- Character mode properties and logical attributes
- Item types that are specific to operating systems
- Various Built-ins
- Various properties
- Various menu features including:
	- Character mode menu properties
	- Obsolete types from the Menu-Items command type property
	- Menu parameters
	- Menu Built-ins
	- Full screen menu style
	- Bar (Lotus) menu style
- Forms version 2 style triggers and list of values (LOVs)
- Graphics Chart Wizard

In addition, rules enforcing trigger usage have become stricter.

## Components of 6*i* Developer Product Suite Removed

List of obsolete components dropped from the Forms 6*i* Developer Product Suite.

#### **Table 1-1 Components removed from Developer Suite**

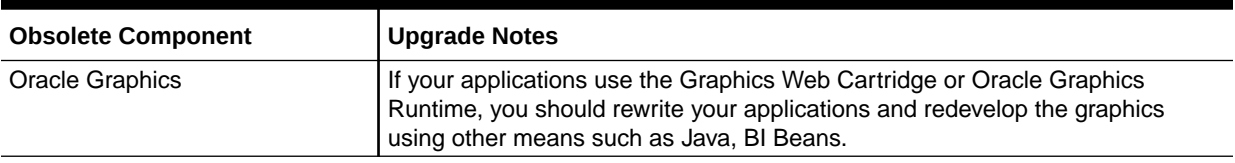

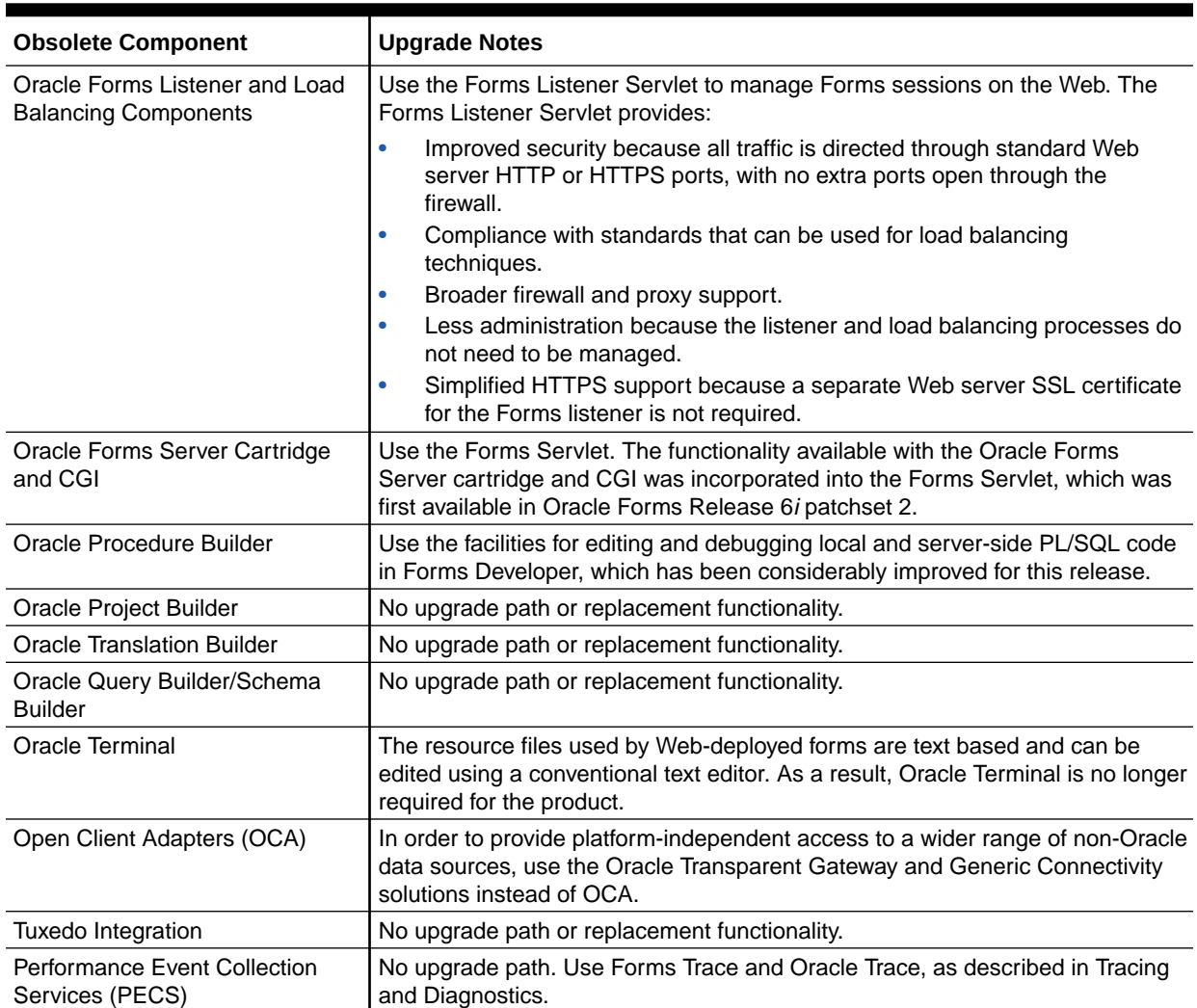

#### <span id="page-9-0"></span>**Table 1-1 (Cont.) Components removed from Developer Suite**

# Managing Obsolete Item Types when Upgrading Forms 6*i* Applications

When you open a Forms application, obsolete item types are listed after the item-type poplist in the Property Palette.

The property values for obsolete items are indicated as obsolete. For example, the property value for VBX would be "VBX Control (Obsolete)".

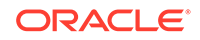

<span id="page-10-0"></span>**Note:**

If you are upgrading from pre-6*i* you must upgrade to 10*g* and then to the latest version. If you are upgrading from 6*i* or later, you can upgrade directly to the latest version, as described in [Upgrade from Pre-Forms 6](#page-50-0)*i* [Applications.](#page-50-0)

You can use the Oracle Forms Migration Assistant, as described in [About Using the](#page-11-0) [Oracle Forms Migration Assistant,](#page-11-0) to resolve many upgrade issues.

## Tools to Assist with Migration of Obsolete Features

Oracle Forms Migration Assistant helps in upgrading Forms applications.

The Oracle Forms Migration Assistant is provided with Oracle Forms to help you upgrade your Forms 6*i* applications, as described in [About Using the Oracle Forms](#page-11-0) [Migration Assistant](#page-11-0).

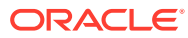

# <span id="page-11-0"></span>2 About Using the Oracle Forms Migration Assistant

Use the Oracle Forms Migration Assistant to upgrade Forms 6*i* applications to the latest Forms version.

The following sections are included:

- About Oracle Forms Migration Assistant
- [Editing the converter.properties file](#page-12-0)
- Editing the search replace.properties file
- [Starting the Oracle Forms Migration Assistant](#page-15-0)

## About Oracle Forms Migration Assistant

The Oracle Forms Migration Assistant helps with updates PL/SQL code and providing list of obsolete code usage, warnings when obsolete functionality is encountered and others functions.

The Oracle Forms Migration Assistant updates obsolete usage in your PL/SQL code to upgrade your Forms 6*i* applications to the latest Forms version. The tool issues warnings when it cannot make the required changes automatically. This tool has a command line and a wizard version. The Oracle Forms Migration Assistant does the following for all Forms module types (including object libraries and PL/SQL libraries):

- Updates PL/SQL code where possible, for example:
	- Updates RUN\_PRODUCT to the RUN\_REPORT\_OBJECT built-in when used to call Reports.
	- Updates CHANGE\_ALERT\_MESSAGE to the SET\_ALERT\_PROPERTY builtin.
- Provides a list of obsolete code usage, including code that the tool cannot change when there is not a straight-forward equivalent for upgrade, for example:
	- Provides warnings when specific obsolete built-ins are used at run time, such as ITEM\_ENABLED.

#### **Note:**

The Oracle Forms Migration Assistant replaces built-ins and issues warnings about built-ins that exist within code comments.

- Provides warnings when obsolete functionality is encountered, such as when obsolete item types are included in the code.
- Provides warnings about triggers defined at incorrect levels.

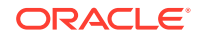

- <span id="page-12-0"></span>• Replace simple one-for-one code strings such as OHOST to HOST, MENU\_CLEAR\_FIELD to CLEAR\_ITEM, and MENU\_FAILURE to FORM\_FAILURE.
- Performs more complex substitutions such as CHANGE\_ALERT MESSAGE to SET\_ALERT\_PROPERTY built-in, DISABLE\_ITEM to SET\_MENU\_ITEM\_PROPERTY built-in, ITEM\_ENABLED to GET\_ ITEM\_PROPERTY built-in, and ENABLE\_ITEM to SET\_MENU\_ITEM PROPERTY built-in.
- Raises a warning in the Form module's log if V2-style triggers are found.
- Raises a warning in the Form module's log if built-ins related to obsolete object types are found such as VBX.FIRE\_EVENT, VBX.GET\_ PROPERTY, and VBX.GET\_VALUE\_PROPERTY.

You run the Oracle Forms Migration Assistant in batch mode. You can again enter the utility as needed to run the upgrade process on a Forms application more than once. You can also use the wizard version of the Migration Assistant to upgrade multiple modules.

By editing the converter.properties file, you can set options before you start the batch migration. By editing the search replace.properties file you can specify the strings that the Oracle Forms Migration Assistant searches for and replaces, and edit the warnings that are issued when an obsolete built-ins is encountered.

The tool creates a log file so that you can navigate to problem areas in the application and make modifications manually.

### Multiple Log Support

The Forms Migration Assistant allows you either to write all log information into a single log file or span multiple log files. If the Forms Migration Assistant spans multiple log files, the Forms Migration Assistant generates individual log files for each module that is processed.

You must specify the directory in which the Forms Migration Assistant writes the log files. The name of the log file which is generated is modulename moduletype.log.

For example, if you process a module by name, such as test.fmb, the name of the log file is test fmb.log. If you select test.fmb *and* test.mmb for upgrade, the Forms Migration Wizard does not overwrite the log files. However, if you converted two modules test.fmb from two different directories, the log files are overwritten. The Forms Migration Assistant generates two log files: test fmb.log and test mmb.log.

## Editing the converter.properties file

To change upgrade options, edit the converter.properties file in a text editor.

You can set the following upgrade options:

#### **Table 2-1 Forms Migration Assistant converter.properties file options**

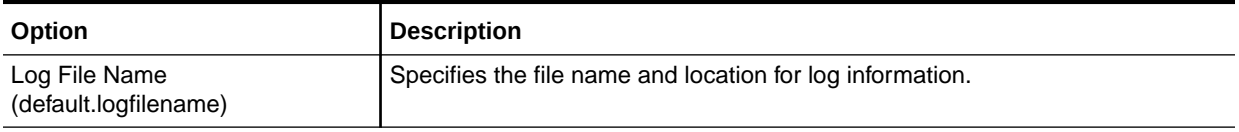

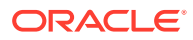

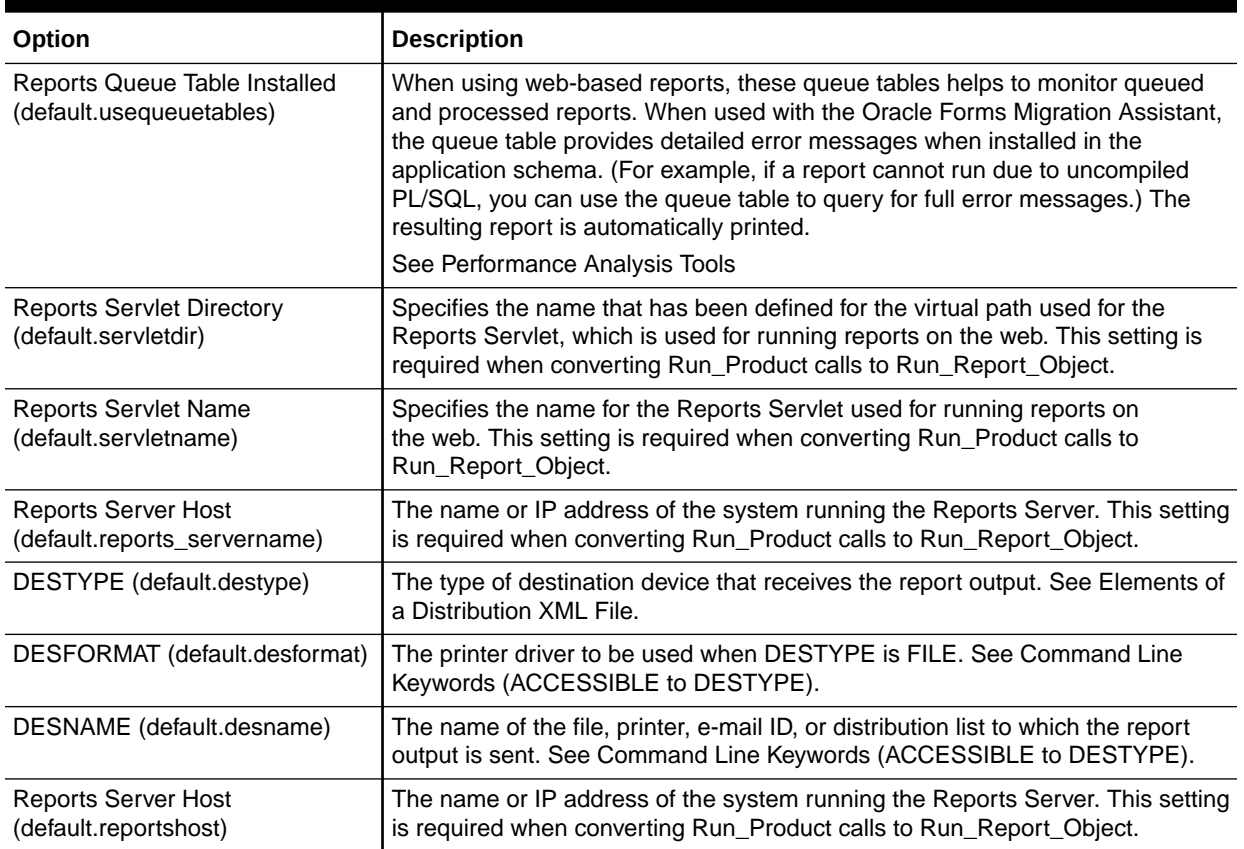

#### <span id="page-13-0"></span>**Table 2-1 (Cont.) Forms Migration Assistant converter.properties file options**

## Editing the search\_replace.properties file

The search\_replace.properties file contains the strings that the Oracle Forms Migration Assistant searches for and replaces. It also contains a list of obsolete built-ins that generate warnings.

#### **Adding Search-and-Replace Strings**

You can edit the search\_replace.properties file to add your own search-and-replace strings, as follows:

- **1.** Open the search\_replace.properties file in a text editor.
- **2.** Go to the end of the list of search-and replace strings.
- **3.** Add a string to search for and replace using the following syntax:

SearchString|ReplaceString

4. Save the search replace.properties file.

### Modifying Warnings for Obsolete Built-Ins

The warnings for built-ins have the following syntax:

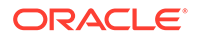

```
<class>.Message=<WarningMessage>
<class>.Warning1=<BuiltIn1>
<class>.Warning2=<BuiltIn2>
<class>.Warning3=<BuiltIn3>
etc.
```
For example, for the class obsoleteMenuParam, the warnings are coded as follows:

```
obsoleteMenuParam.Message=Menu Parameters are no longer supported, the parameter 
and usage of %s should be replaced using a Forms parameter or global variable.
obsoleteMenuParam.Warning1=MENU_PARAMETER
obsoleteMenuParam.Warning2=QUERY_PARAMETER
obsoleteMenuParam.Warning3=TERMINATE
```
<class> is a group of built-ins that have a common warning. <WarningMessage> can contain one variable string (%s).

When the Oracle Forms Migration Assistant finds a built-in for which a warning should be issued, it logs the warning and replaces the variable string (%s) with the built-in name.

Classes included in the search\_replace.properties file are:

- obsoleteItemTypeBuiltin
- obsoleteBuiltin
- obsoleteMenuParam
- obsoleteItemTypeConstantProp
- obsoleteConstantProp
- obsoleteConstant
- obsoleteHardCodedUserExit
- obsoleteComplexBuiltin
- DataParameterWithReports
- NoErrorOrWarningFromForms

You can add more built-in warnings to an existing class, or create classes and warnings:

- **1.** Open the search\_replace.properties file in a text editor.
- **2.** Go to the end of the list of warning messages.
- **3.** Add a warning to an existing class or create classes and warnings using the syntax described.
- **4.** Save the search\_replace.properties file.

#### **Note:**

Do not delete the last two commands in the search\_replace.properties file.

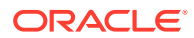

## <span id="page-15-0"></span>Starting the Oracle Forms Migration Assistant

The common modules that Forms may rely upon should be included in the FORMS PATH when running the Forms Migration Assistant. Forms modules that other modules may be dependent upon should be upgraded first.

Modules should be upgraded in the following order using the FMA:

- .olb modules
- .pll modules
- .mmb modules
- .fmb modules

#### **Note:**

For UNIX, an xterm display is required to run the Oracle Forms Migration Assistant.

#### **Note:**

The forms\rp2rro.pll and forms\EnableDisableItem.pll files should be in the FORMS\_PATH to convert RUN\_PRODUCT to RUN\_REPORT\_OBJECT.

In UNIX, set the variable FORMS PATH, such as setenv FORMS PATH \$ORACLE HOME/forms.

#### **Table 2-2 Forms Migration Assistant Command Line Parameters**

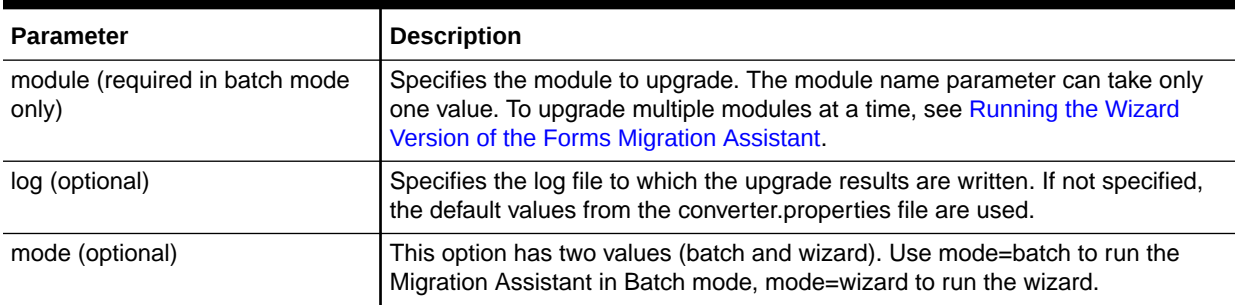

Information about the progress of the upgrade process is displayed on the screen. It is also saved to the log file that you specify in the converter.properties file. (Change upgrade options, as described in [Editing the converter.properties file](#page-12-0).)

Check the log file for information about required upgrade steps that the tool did not modify. Manually make these changes to your application.

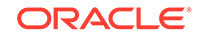

### <span id="page-16-0"></span>About the Migration Assistant in Batch Mode

You can convert multiple applications by running the Forms Migration Assistant in batch mode from the command line. Batch mode is useful for converting multiple Forms applications. For example, on Windows, create a batch file (for example upgrade.bat) that contains the following:

for %%f in (%1) do frmplsqlconv module=%%f userid=<connect\_string>

Then run the batch file as follows:

upgrade \*.fmb

or

upgrade foo\*.mmb

On UNIX, create a shell script (for example upgrade.sh) that contains the following:

```
for file in $*
do
frmplsqlconv.sh module=$ff
done
Then run the shell script as follows:
or
upgrade.sh foo*.mmb
```
## Starting the Migration Assistant in Batch Mode

You can run the Migration Assistant in batch mode on Windows and UNIX computers.

### Starting the Migration Assistant in batch mode in Windows

In a Command window, issue the following command:

```
frmplsqlconv mode=batch module=<filename> log=<logname>
```
#### **Note:**

A dialog window appears recommending that you backup your files before converting them. Select the **Show me this again** box to enable this warning in the future.

where <filename> is the name of the file you want to convert, and <logname> is the name of the log file that is generated.

The Forms Migration Assistant looks for the file test.  $fmb$  in the  $d:\temp$  directory and names the generated log file test.log and places it in the d:\temp directory. You can

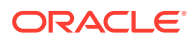

<span id="page-17-0"></span>give the log file any name you want and specify any location you want. By default the log file is written in ORACLE HOME\bin. The module parameter can take only one value.

In the following example,

frmplsqlconv mode=batch module=d:\temp\test.fmb log=d:\temp\test.log

the output of the conversion is displayed on the screen. It is also saved to the default log file. Notice that in batch mode, all converter options are taken from the converter.properties file. To change the converter options, see [Editing the](#page-12-0) [converter.properties file.](#page-12-0)

### Starting the Migration Assistant in Batch Mode in UNIX

In a UNIX shell, issue the following command:

frmplsqlconv.sh mode=batch module=<filename> log=<logname>

The output of the conversion is displayed on the screen. It is also saved to the default log file. Notice that in batch mode, all converter options are taken from the converter.properties file. To change the converter options, see [Editing the](#page-12-0) [converter.properties file.](#page-12-0)

### Running the Wizard Version of the Forms Migration Assistant

You can run the wizard version of the Forms Migration Assistant and edit converter options.

### Starting the Wizard Version of the Forms Migration Assistant

This section describes how to start the Forms Migration Assistant on Windows and UNIX computers.

**1.** On Windows computers, set the FORMS\_PATH environment variable:

SET FORMS PATH=%ORACLE HOME%\forms

On UNIX computers, set the variable FORMS\_PATH as in the following example:

setenv FORMS\_PATH \$ORACLE\_HOME/forms

**2.** On Windows computers, from the Start menu, select **ORACLE\_HOME | Forms Developer |Oracle Forms Migration Assistant (GUI Mode)**, or at the command line, start the conversion utility by entering: frmplsqlconv.bat mode=wizard.

in UNIX, enter frmplsqlconv.sh mode=wizard.

The Conversion Wizard **Welcome** dialog displays.

### **Note:**

You can get help by typing -h after the command, for example, frmplsqlconv -h

**3.** Click **Next**.

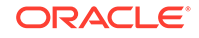

- <span id="page-18-0"></span>**4.** In the **Modules** dialog, click the **Add Module(s)** button.
- **5.** Select the modules that you want to convert.
- **6.** Click **Next**.
- **7.** In the **Converter options** dialog, enter the location and name of the log file that is generated. A browse button is provided to assist in choosing a location.
- **8.** If you have Forms that include embedded reports, fill in the remaining fields. Otherwise, you may ignore these fields. Advanced converter options are described in Setting Advanced Converter Options
- **9.** Click **Next**.
- **10.** In the **Finish** dialog, the modules you selected are listed. Click **Finish** to start the conversion.
- **11.** Progress displays in the Log window. (Log output is stored with the log file name(s) that you specify in the Options dialog. See the following section for information about setting options.)
- **12.** Check the log file(s) for information about required conversion steps that the tool did not modify. Manually make these changes to your application.

### Setting Advanced Converter Options

You can set conversion options before running the wizard. See [Editing the](#page-12-0) [converter.properties file](#page-12-0)

- **1.** In the **Converter options** dialog (step 2 of the wizard), click **Advanced Options**.
- **2.** Converter properties display in the left column of the dialog. Edit the property values as described in Table 2-3:

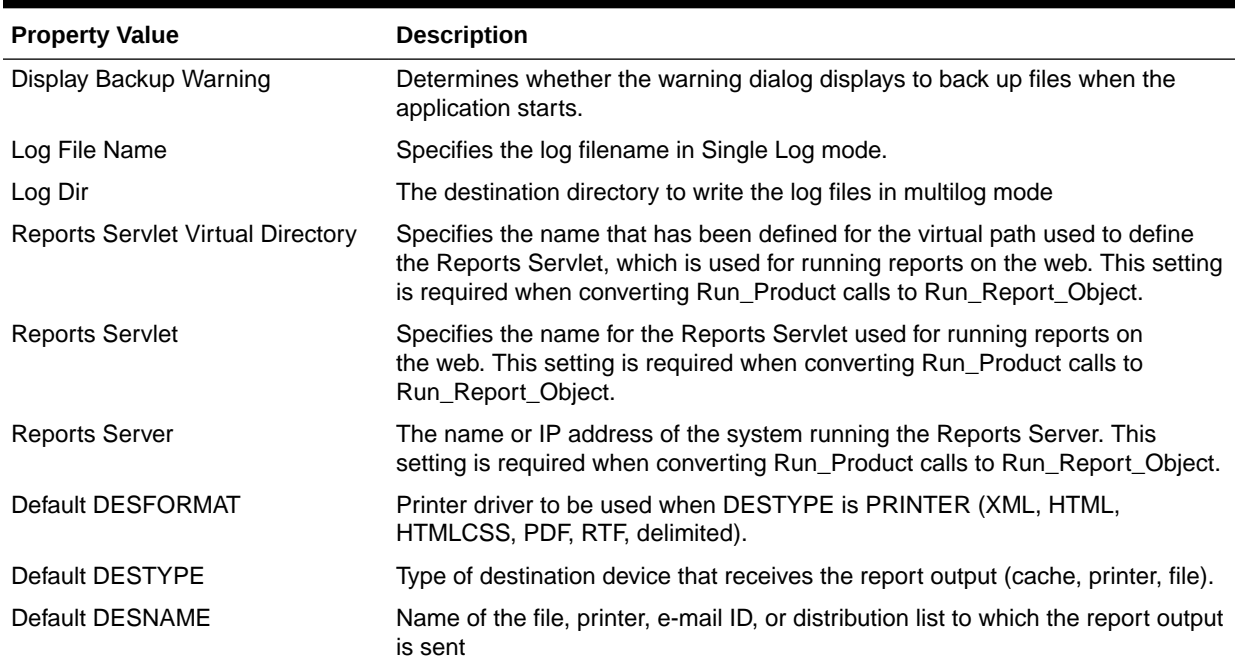

#### **Table 2-3 Converter Property Values**

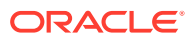

| <b>Property Value</b> | <b>Description</b>                                                                                                    |
|-----------------------|----------------------------------------------------------------------------------------------------|
| Default Browser       | For UNIX, the browser used to display help for the Migration Assistant. This<br>setting is either firefox, iexplorer, or chrome. In Windows, the system default<br>browser is used.       |
|                       | 3. Click OK to save the configuration. The data is saved to the converter properties<br>file, and the settings you specify are used in the current and future sessions of the<br>utility. |

**Table 2-3 (Cont.) Converter Property Values**

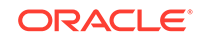

# Steps to Convert Forms 6*i* FMTs to the latest Oracle Forms FMBs

Because some properties are obsolete in the latest Forms version, you cannot directly convert Forms 6*i* FMTs and MMTs to current FMBs and MMBs using Form Builder.

The following section is included:

• Converting a Forms 6*i* FMT to a Current Forms FMB

## Converting a Forms 6*i* FMT to a Current Forms FMB

You should perform specific steps to convert 6*i* FMT or MMT to a current FMB or MMB.

Perform the following steps:

- **1.** Use the Forms 6*i* Builder or Compiler to convert the Forms 6*i* FMT or MMT to a Forms 6*i* FMB or MMB.
- **2.** Use the new Form Builder to convert/upgrade the Forms 6*i* FMB or MMB source files. Open the Forms 6*i* source files in the Form Builder, save them, then recompile them; or use the new Form Compiler.

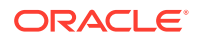

<span id="page-20-0"></span>3

# <span id="page-21-0"></span> $\Delta$ Built-ins, Packages, Constants, and Syntax

In order to streamline the tools available and simplify the development process for building Forms applications for the Web, built-ins, constants, packages, and some syntax that are not applicable to Web deployment have been removed.

The following sections are included:

- Obsolete Menu Built-ins
- **[Other Obsolete Built-ins](#page-22-0)**
- [Obsolete Built-in Packages](#page-23-0)
- [Obsolete Constants](#page-24-0)
- [Obsolete Syntax](#page-25-0)

## Obsolete Menu Built-ins

You should modify the codes that contains obsolete menu built-ins.

Menus associated with full-screen display and character mode have been removed. Code that contains these built-ins are not compiled and should be re-coded, although exceptions are mentioned in the following table. Built-ins that are equivalent to obsolete built-ins are also noted in the table.

| <b>Obsolete Menu Built-in</b> | <b>Upgrade Notes</b>                                                                                                    |  |  |
|-------------------------------|----------------------------------------------------------------------------------------------------|--|--|
| Application_Menu              | No upgrade path or replacement functionality.                                                                                         |  |  |
| Application_Parameter         | No upgrade path or replacement functionality. See Menu Parameters.                                                                    |  |  |
| Background_Menu <n></n>       | No upgrade path or replacement functionality.                                                                                         |  |  |
| Debug_Mode                    | No upgrade path or replacement functionality. Code containing this Built-in<br>compiles but does not provide functionality.           |  |  |
| Disable Item                  | Use SET_MENU_ITEM_PROPERTY().                                                                                                    |  |  |
| Enable Item                   | Use SET MENU ITEM PROPERTY().                                                                                                    |  |  |
| Exit Menu                     | No upgrade path or replacement functionality.                                                                                         |  |  |
| Hide Menu                     | No upgrade path or replacement functionality.                                                                                         |  |  |
| Item Enabled                  | Use GET_MENU_ITEM_PROPERTY( <name>, ENABLED). Item_Enabled<br/>works in Oracle Forms, but will be removed in a future release.</name> |  |  |
| Main Menu                     | No upgrade path or replacement functionality.                                                                                         |  |  |
| Menu_Clear_Field              | Use CLEAR ITEM.                                                                                                    |  |  |
| Menu_Failure                  | Use FORM_FAILURE flag.                                                                                                    |  |  |
| Menu_Help                     | No upgrade path or replacement functionality.                                                                                         |  |  |

**Table 4-1 Obsolete Menu Built-ins**

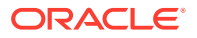

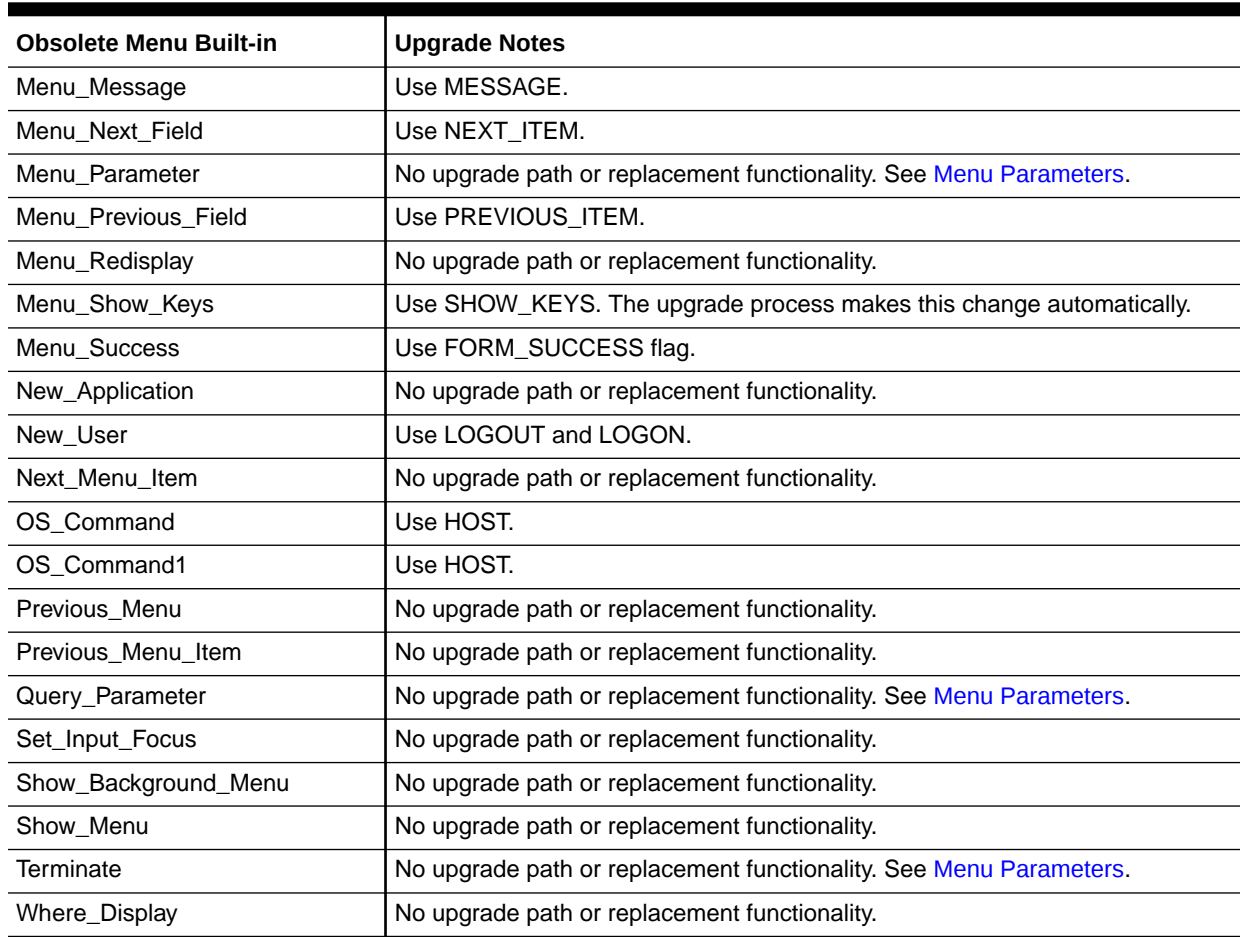

#### <span id="page-22-0"></span>**Table 4-1 (Cont.) Obsolete Menu Built-ins**

## Other Obsolete Built-ins

You should modify codes that contains obsolete built-ins.

The following Built-ins have been removed. Code that contains these Built-ins does not compile and should be re-coded, although exceptions are mentioned in the following table. Built-ins that are equivalent to the obsolete Built-ins are also noted in the table.

**Table 4-2 Other Obsolete Built-ins**

| <b>Obsolete Built-in</b> | <b>Upgrade Notes</b>                                                                           |
|--------------------------|------------------------------------------------------------------------------------------------|
| <b>BLOCK MENU</b>        | No upgrade path or replacement functionality.                                                  |
| <b>BRFAK</b>             | Upgrade to DEBUG.SUSPEND.                                                                      |
| CALL                     | Use CALL_FORM.                                                                                 |
| CHANGE ALERT MESSAGE     | Use SET_ALERT_PROPERTY(,<br>ALERT_MESSAGE_TEXT,);                                              |
| DISPATCH_EVENT           | Applied only to OLE and OCX items. Therefore, no<br>upgrade path or replacement functionality. |

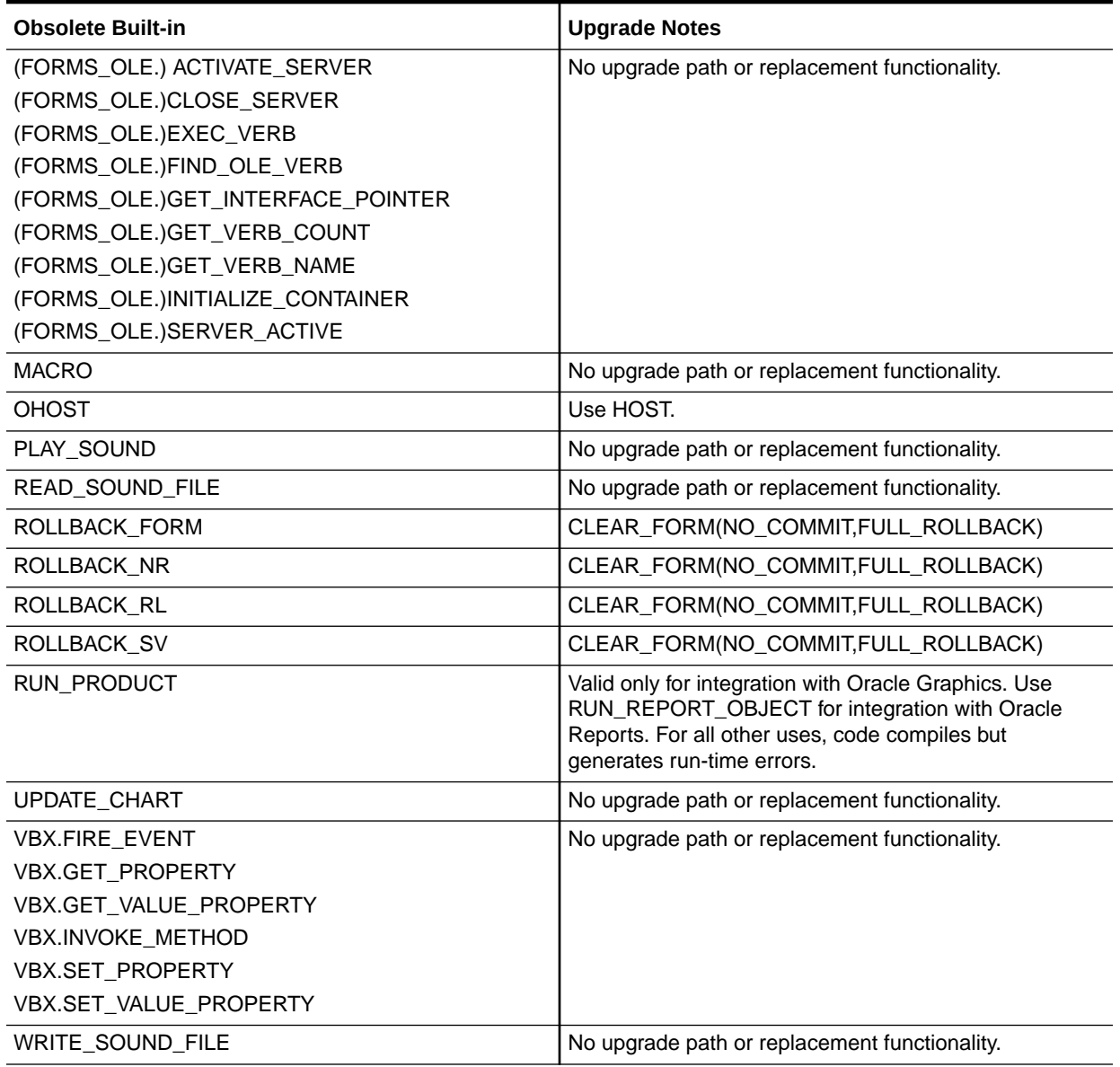

#### <span id="page-23-0"></span>**Table 4-2 (Cont.) Other Obsolete Built-ins**

## Obsolete Built-in Packages

Codes that contains obsolete built-in packages should be modified.

The following Built-in packages have been removed. Code that contains these packages does not compile and should be recoded, although exceptions are mentioned in the following table. Packages that are equivalent to the obsolete packages are also noted in the table.

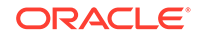

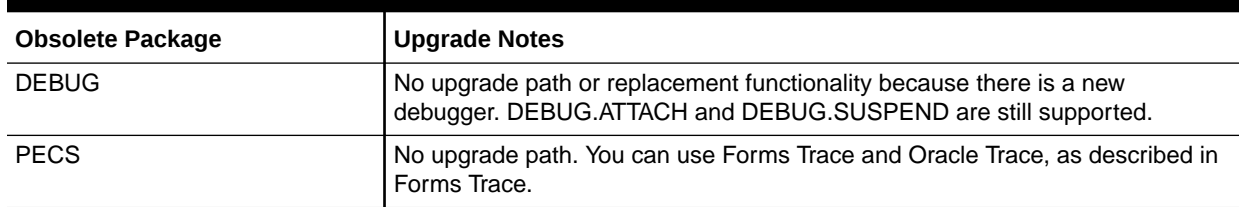

#### <span id="page-24-0"></span>**Table 4-3 Obsolete Built-in Packages**

## Obsolete Constants

Codes that contain GET\_ITEM\_PROPERTY and SET\_ITEM\_PROPERTY built-ins should be modified.

The following constants used in the GET\_ITEM\_PROPERTY and SET\_ITEM\_PROPERTY Built-ins have been removed. Code that contains these constants does not compile and should be re-coded, although exceptions are mentioned in the following table.

#### **Table 4-4 Obsolete Constants**

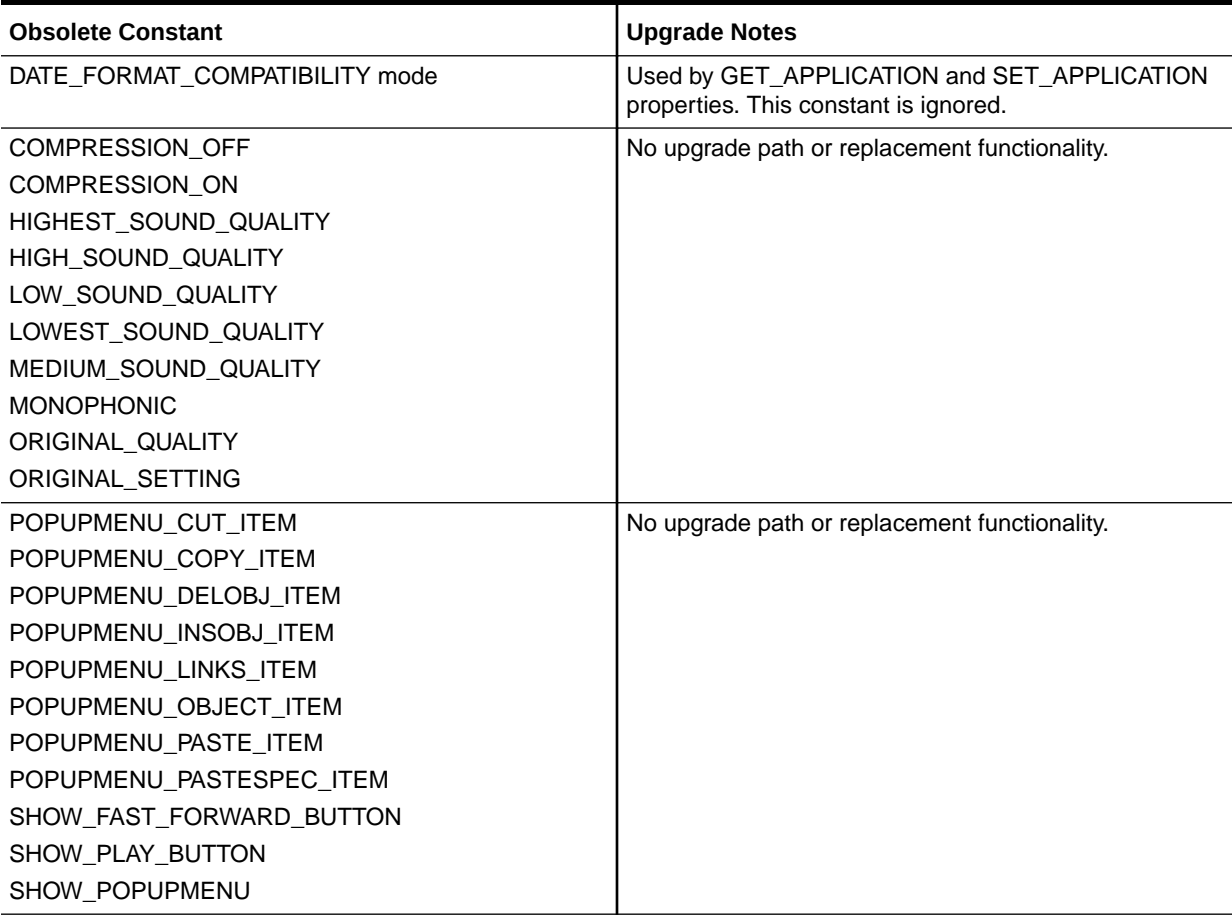

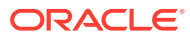

#### <span id="page-25-0"></span>**Table 4-4 (Cont.) Obsolete Constants**

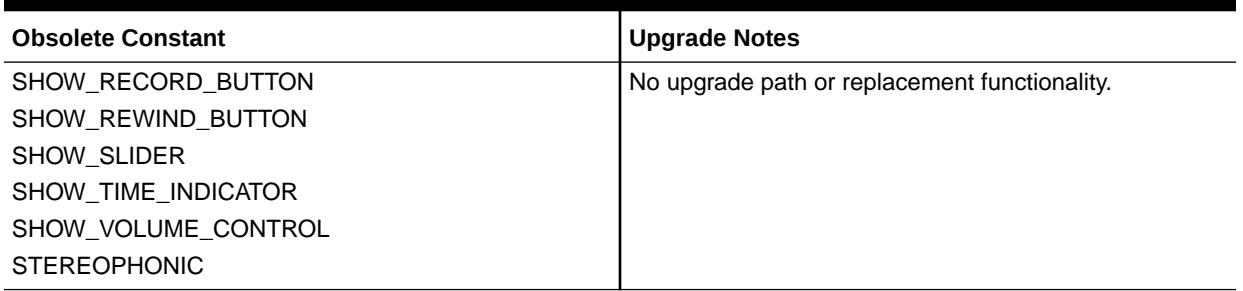

# Obsolete Syntax

NAME\_IN() syntax has been removed.

Using the ampersand (&) as a functional equivalent to NAME\_IN() is now obsolete.

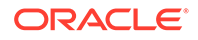

# <span id="page-26-0"></span>5 **Triggers**

In order to streamline the tools available and simplify the development process for building Forms applications for the Web, triggers that are not applicable to Web deployment have been removed. In addition, the functionality of some triggers is being more strictly enforced.

The following sections are included:

- **Obsolete Triggers**
- **Stricter Enforcement of Triggers**

## Obsolete Triggers

The list of obsolete triggers.

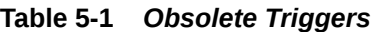

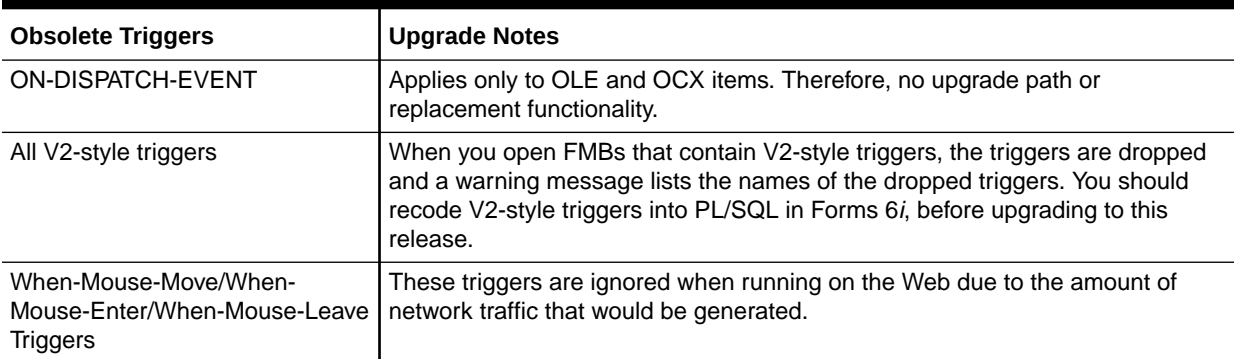

## Stricter Enforcement of Triggers

The use of specific triggers is more strictly enforced. These triggers do not execute if they are used incorrectly.

The list of triggers that are strictly enforced.

#### **Table 5-2 Triggers with Restricted Usage**

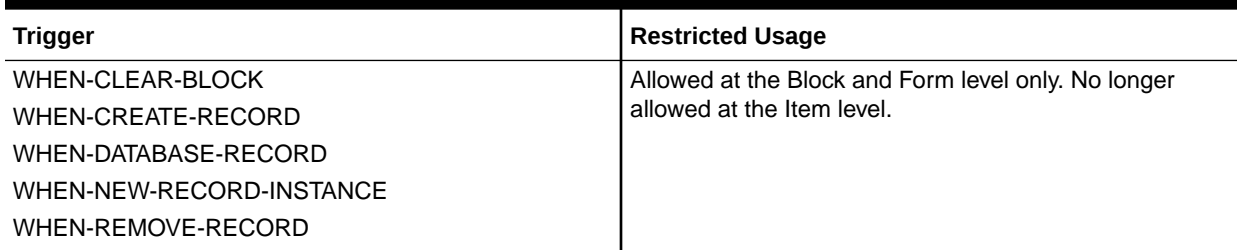

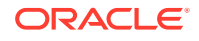

#### **Table 5-2 (Cont.) Triggers with Restricted Usage**

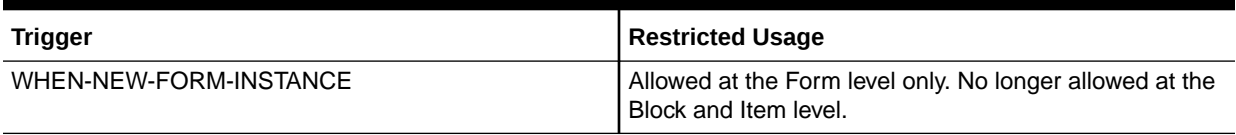

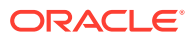

# <span id="page-28-0"></span>6 **Properties**

In order to streamline the tools available and simplify the development process for building Forms applications for the Web, properties that are not applicable to Web deployment have been removed.

The following section is included:

• Obsolete Properties

## Obsolete Properties

Many properties, including those associated with character mode and menus, have been removed.

When you open a form that contains these obsolete properties, the properties are ignored and do not appear in Oracle Forms. Except as noted, code that attempts to use these properties at run time fails.

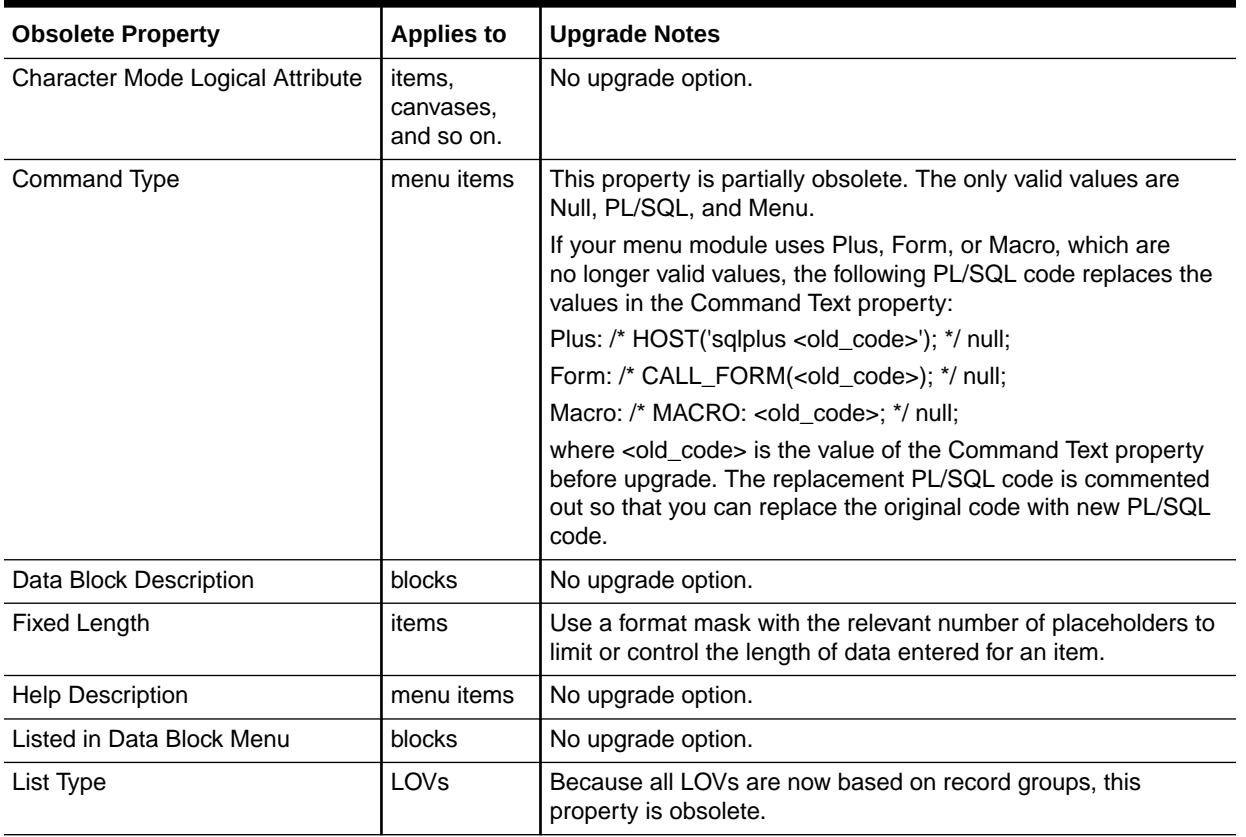

#### **Table 6-1** *Obsolete Properties*

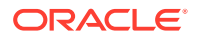

| <b>Obsolete Property</b>          | <b>Applies to</b>                 | <b>Upgrade Notes</b>                                                                                                    |  |
|-----------------------------------|-----------------------------------|----------------------------------------------------------------------------------------------------|--|
| Menu Source                       | forms                             | A value of Database is no longer valid.                                                                                                    |  |
|                                   |                                   | File is the only valid value for this property, which indicates that<br>at run time, Forms uses the normal search path to locate the<br>MMX file.                                                             |  |
| <b>Runtime Compatibility Mode</b> | forms                             | Ignored at runtime. 5.0 behavior is always used. (See the Forms<br>Developer online help for a description of run-time behavior.)                                                                             |  |
|                                   |                                   | To allow WHEN-VALIDATE-ITEM to run for NULL items, specify<br>4.5 for the DEFER_REQUIRED_ENFORCEMENT property.                                                                                                |  |
|                                   |                                   | (If your Forms application used 4.5 as the Runtime)<br>Compatibility Mode property setting, the Oracle Forms Migration<br>Assistant automatically sets the Defer Required Enforcement<br>property to $4.5$ .) |  |
| Trigger Style                     | triggers                          | All triggers are now PL/SQL triggers.                                                                                                    |  |
| White on Black                    | items,<br>canvases,<br>and so on. | No upgrade option.                                                                                                    |  |

**Table 6-1 (Cont.)** *Obsolete Properties*

# <span id="page-30-0"></span>7 Changes to Client/Server Deployment and Forms Runtime

Client/server runtime is obsolete in fmdev and fmservices. When you use fmdev, part of the upgrade process is to upgrade your Forms applications for Web-based deployment.

Client/server deployment is different from Web-based deployment, as described in [Upgrade Client/Server Applications to the Web.](#page-46-0)

The following sections are included:

- **Effect on Forms Development**
- Obsolete Forms Runtime Command Line Options
- [Obsolete Character Mode Runtime](#page-31-0)

## Effect on Forms Development

The obsolescence of client/server deployment has little to no effect on the development and debugging of Forms applications.

You can still run your code in Forms Developer without having to deploy on the Web first. Use the one-button-run\* facility, which renders a true WYSIWYG representation of a Web-deployed form.

The PL/SQL debugger has been improved to allow debugging in a three-tier environment.

\*One-button Run is available for non *Forms Builder Only* installs only.

## Obsolete Forms Runtime Command Line Options

List of command line options for Runform that have been removed.

The following have been removed because they relate to obsolete features:

- OptimizeSQL
- OptimizeTP
- Keyin
- Keyout
- Output file
- **Interactive**
- Block\_menu
- **Statistics**

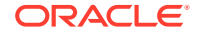

## <span id="page-31-0"></span>Obsolete Character Mode Runtime

Character mode runtime, which was only available on UNIX and VMS platforms, is no longer available.

All character mode support has been removed from fmdev and fmservices. For information about character mode runtime, see [Properties](#page-28-0) and [Logical and GUI](#page-33-0) **[Attributes](#page-33-0)** 

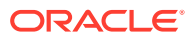

# <span id="page-32-0"></span>8 Item Types

In order to streamline the tools available and simplify the development process for building Forms applications for the Web, item types that are not applicable to Web deployment have been removed.

The following sections are included:

- **Obsolete Item Type**
- Item Types Specific to Operating Systems

## Obsolete Item Type

Provides the specific item type that is obsolete in fmdev and fmservices

The item type that are equivalent to obsolete item type are noted, although exceptions are also mentioned in the following table.

#### **Table 8-1** *Obsolete Item Type*

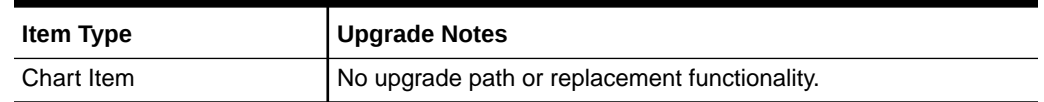

## Item Types Specific to Operating Systems

List of item types that are specific to operating systems and are obsolete in fmdev and fmservices.

These items are not removed by the upgrade process. However, any modules that contain them do not compile. Use JavaBeans and Pluggable Java Components for equivalent functionality.

#### **Table 8-2 Obsolete Item Types Specific to Operating Systems**

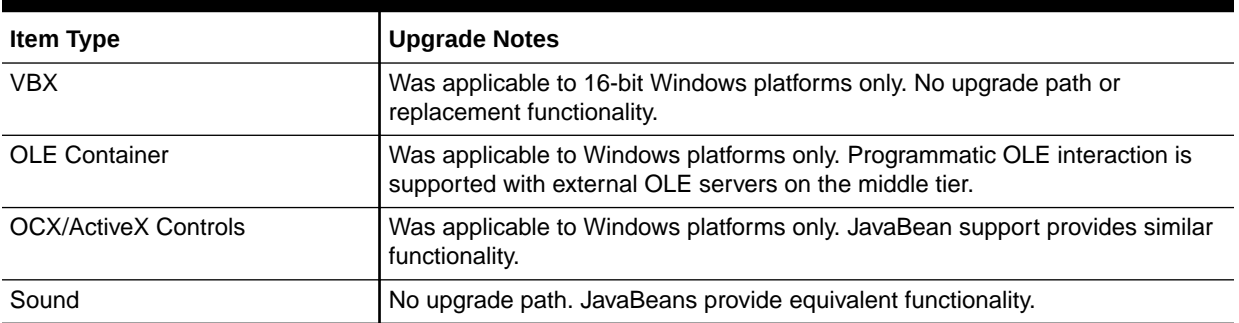

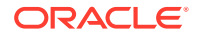

# <span id="page-33-0"></span> $\mathbf{O}$ Logical and GUI Attributes

In order to streamline the tools available and simplify the development process for building Forms applications for the Web, logical and GUI attributes that are not applicable to Web deployment have been removed.

The following sections are included

• Obsolete Logical and GUI Attributes

## Obsolete Logical and GUI Attributes

For Web-deployed forms, you can use visual attributes for logical and GUI attributes to define the appearance of dynamic items. Replace any references to obsolete logical and GUI attributes in SET\_ITEM\_PROPERTY, SET\_FIELD, or DISPLAY\_ITEM with an equivalent Visual Attribute.

List of obsolete logical and GUI attributes in SET\_ITEM\_PROPERTY, SET\_FIELD, or DISPLAY\_ITEM.

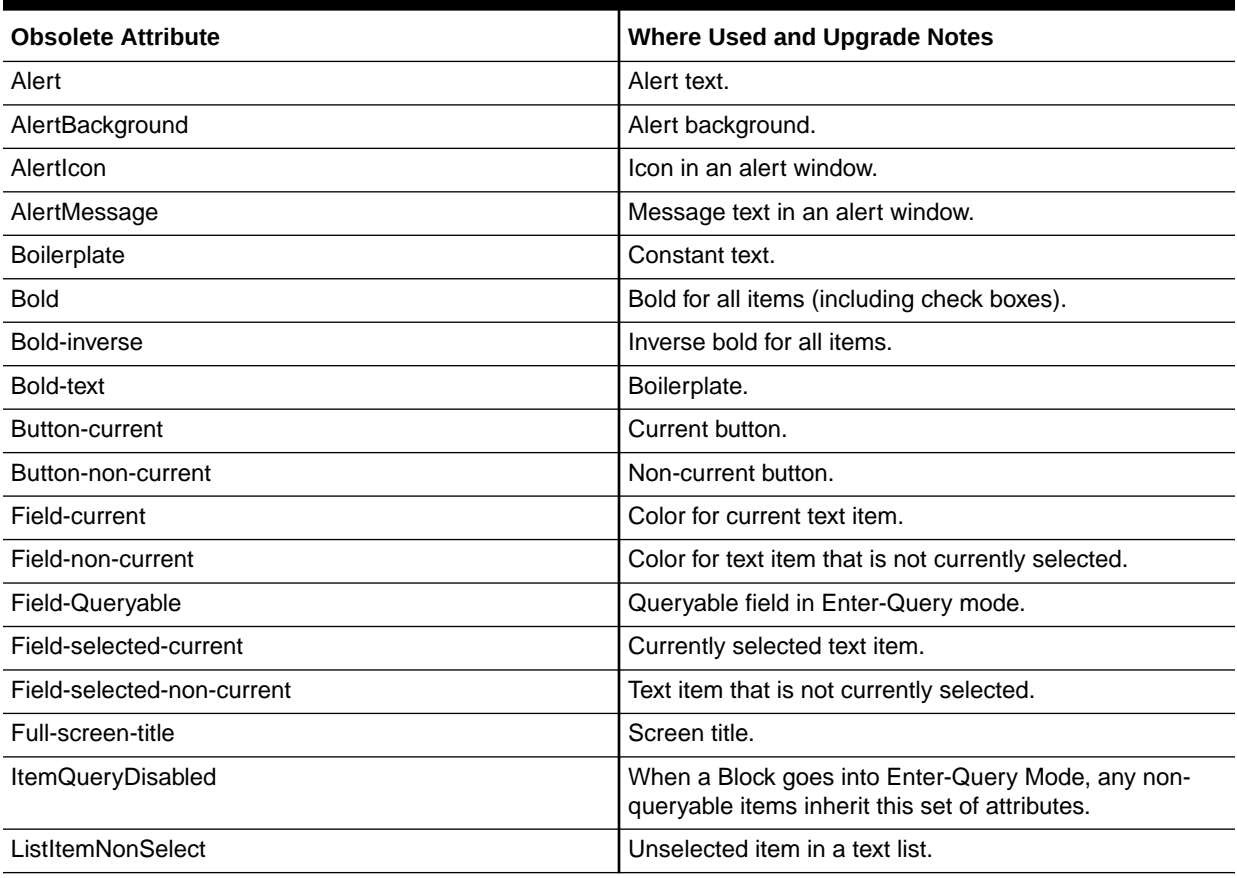

#### **Table 9-1** *Obsolete Logical and GUI Attributes*

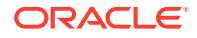

| <b>Obsolete Attribute</b>                                                              |                                                                                                    |  |  |
|----------------------------------------------------------------------------------------|----------------------------------------------------------------------------------------------------|--|--|
| ListItemSelect                                                                         | <b>Where Used and Upgrade Notes</b>                                                                                                    |  |  |
|                                                                                        | Selected item in a text list.                                                                                                    |  |  |
| ListPrefix                                                                             | List prefix.                                                                                                    |  |  |
| Listtitle                                                                              | List of Values (LOV) title.                                                                                                    |  |  |
| Menu                                                                                   | Selected menu.                                                                                                    |  |  |
| Menu-bottom-title                                                                      | Current title at bottom of menu.                                                                                                    |  |  |
| MenuItemDisabled                                                                       | Disabled menu item.                                                                                                    |  |  |
| MenuItemDisableMnemonic                                                                | Mnemonic of a disabled menu item.                                                                                                    |  |  |
| MenuItemEnable                                                                         | Enabled, non-current menu item.                                                                                                    |  |  |
| MenuItemEnableMnemonic                                                                 | Mnemonic of an enabled menu item.                                                                                                    |  |  |
| <b>MenuItemSelect</b>                                                                  | Current menu item.                                                                                                    |  |  |
| MenuItemSelectMnemonic                                                                 | Mnemonic of the current menu item.                                                                                                    |  |  |
| Menu-subtitle                                                                          | Current menu subtitle.                                                                                                    |  |  |
| Menu-title                                                                             | Current menu title.                                                                                                    |  |  |
| Normal                                                                                 | Text item.                                                                                                    |  |  |
| NormalAttribute                                                                        | Normal background for windows.                                                                                                    |  |  |
| PushButtonDefault                                                                      | Default or current button.                                                                                                    |  |  |
| PushButtonNonDefault                                                                   | Button that is not default.                                                                                                    |  |  |
| Scroll-bar-fill, Inverse, Inverse-underline, Bold-underline,<br>Bold-inverse-underline | These logical attributes are not unique to Forms<br>Developer. As a result, these logical attributes can be<br>overridden by the visual attributes defined by the window<br>manager. |  |  |
| ScrollThumb                                                                            | Elevator box on scroll bar.                                                                                                    |  |  |
| Status-Empty                                                                           | Controls the look of the empty Status Line.                                                                                                    |  |  |
| Status-Hint                                                                            | Controls the font of any item hint appearing on the<br>Status Line.                                                                                                    |  |  |
| Status-Items                                                                           | Controls the look of the Operator Information Area which<br>contains the LOV lamp, record count, and so on.                                                                          |  |  |
| Status-Message                                                                         | Controls the font of any message appearing on the<br>Status Line.                                                                                                    |  |  |
| Sub-menu                                                                               | Selected submenu.                                                                                                    |  |  |
| <b>TextControlCurrent</b>                                                              | Current field or text editor.                                                                                                    |  |  |
| <b>TextControlFailValidation</b>                                                       | When an item fails a validation check, it is set to this<br>attribute set.                                                                                                    |  |  |
| <b>TextControlNonCurrent</b>                                                           | Disabled or non-current field or text editor.                                                                                                    |  |  |
| <b>TextControlSelect</b>                                                               | Selected text in an enabled field or text editor.                                                                                                    |  |  |
| <b>ToolkitCurrent</b>                                                                  | Generic attribute.                                                                                                    |  |  |
| <b>ToolkitCurrentMnemonic</b>                                                          | Generic attribute.                                                                                                    |  |  |
| ToolkitDisabled                                                                        | Generic attribute.                                                                                                    |  |  |
| ToolkitDisabledMnemonic                                                                | Generic attribute.                                                                                                    |  |  |

**Table 9-1 (Cont.)** *Obsolete Logical and GUI Attributes*

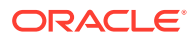

| <b>Obsolete Attribute</b>     | <b>Where Used and Upgrade Notes</b> |  |
|-------------------------------|-------------------------------------|--|
| <b>ToolkitEnabled</b>         | Generic attribute.                  |  |
| <b>ToolkitEnabledMnemonic</b> | Generic attribute.                  |  |
| Underline                     | Underline for all items.            |  |
| WindowTitleCurrent            | Title of active window.             |  |

**Table 9-1 (Cont.)** *Obsolete Logical and GUI Attributes*

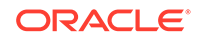

# <span id="page-36-0"></span>10 List of Values (LOVs)

In order to streamline the tools available and simplify the development process for building Forms applications for the Web, List of Values (LOVs) that are not applicable to Web deployment have been removed.

The following section is included:

• Obsolete List of Values (LOVs)

## Obsolete List of Values (LOVs)

LOVs based on record groups are still valid. However, "Old-style" LOVs (V2.3-style LOVs) are obsolete in Oracle Forms.

When forms that contain old-style LOVs are upgraded to fmdev, the old-style LOVs' Old LOV Text property, which refers to a table and column (such as EMP.ENAME), is converted to a "new-style" LOV by creating a record group based on a query (select <column> from <table>). The new-style LOV is based on the new record group.

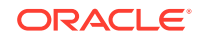

# <span id="page-37-0"></span>11 User Exits

As old-style (V2) triggers has been removed, the V2 user exits have also been removed.

#### **Note:**

User Exits' external libraries must be regenerated using a pre-compiler version that corresponds to the RSF version used in the Oracle Forms home. The RSF version can be determined by referring to the Form Builder About dialog (see Oracle Core) or reviewing this [MyOracleSupport Note](https://support.oracle.com/epmos/faces/DocumentDisplay?id=340215.1).

The following section is included:

**Obsolete V2 User Exits** 

## Obsolete V2 User Exits

The following user exits, which are hard-coded callbacks to V2 trigger functionality, have been removed.

It is now assumed that any calls to these user exits call a user-defined user exit rather than a built-in one.

You should recode any code that uses these callbacks to PL/SQL:

- **COPY**
- **ERASE**
- **HOST**
- **EXEMACRO**
- EZ\_GOREC
- **EZ\_CHKREC**

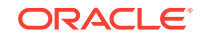

# <span id="page-38-0"></span>12 Menu Parameters

In order to streamline the tools available and simplify the development process for building Forms applications for the Web, menu parameters, which are not applicable to Web deployment, have been removed.

All menu parameters are removed from your applications when you upgrade to Oracle Forms.

The following sections are included:

- Predefined Menu Parameters
- User-Defined Menu Parameters

## Predefined Menu Parameters

Predefined menu parameters have names like UN and PW. Using predefined menu parameters, you were able to refer to bind variables, for example, :UN and :PW in PL/SQL code attached to menu items.

When upgrading from previous versions of Forms, use the recommended built-ins as replacements for the obsolete predefined menu parameters in the following table.

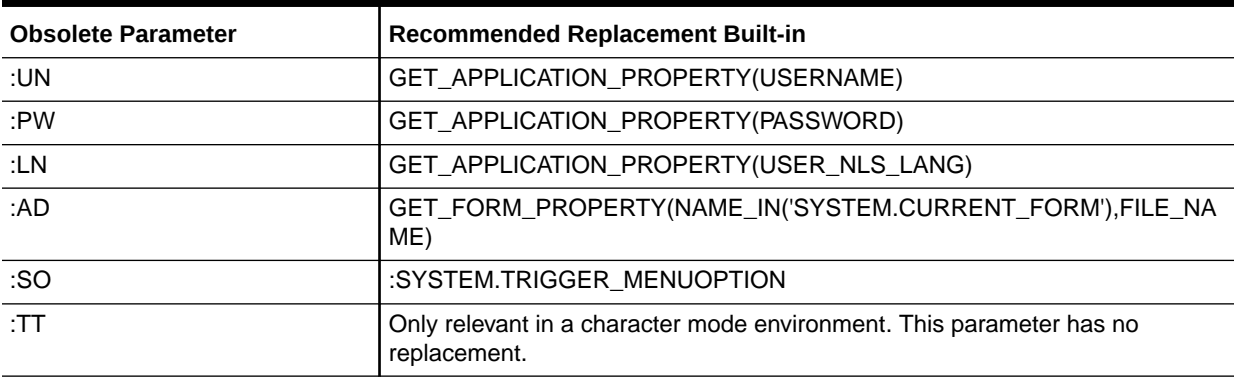

#### **Table 12-1 Obsolete Predefined Menu Parameters**

## User-Defined Menu Parameters

User-defined menu parameters are obsolete for Oracle Forms. Any menu item that calls the MENU\_PARAMETER or APPLICATION\_PARAMETER built-ins allowed you to define values for menu parameters.

At runtime, an un-customizable Query Parameters dialog box would let you inspect or change the values of menu parameters. Built-ins associated with Query Parameter dialogs, such as TERMINATE, are obsolete as well. See [Built-ins, Packages,](#page-21-0) [Constants, and Syntax.](#page-21-0)

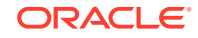

Therefore, to replace obsolete user-defined parameters, manually redefine them as Global variables (:GLOBAL). The initial value property of parameters can be emulated by initializing your replacement Global variables in your Menu startup code.

For other features, such as the dialog box that pops up using the MENU\_PARAMETER built-in, there is no replacement functionality, although you can emulate this functionality by building a dialog using Forms.

# <span id="page-40-0"></span>13 Java-Related Issues

This chapter describes upgrade steps to take if your Forms applications use Javarelated components.

The following sections are included:

- Using Pluggable Java Components and Other Custom Java
- **JDK Versions and Font-Rendering Issues**

## Using Pluggable Java Components and Other Custom Java

Steps you should perform to if your Forms applications uses Pluggable Java Components (PJCs) and JavaBeans.

Pluggable Java Components (PJCs) and JavaBeans use classes that are part of the oracle.ewt framework. The sample PJCs and JavaBeans provided by Oracle are recoded to use Swing classes or oracle.ewt classes. When upgrading to Oracle Forms, there are steps you must take to ensure equivalent functionality.

- The Oracle Forms Jar file (frmall.jar) contains only the EWT classes that are required by the Forms Java Client. Therefore, PJCs that had been used with Forms 6*i* may fail at runtime in Oracle Forms because the classes that were available in Forms 6*i* can no longer be located. Missing oracle.ewt classes are available in ewt.jar, which is supplied with Oracle JDeveloper.
- All client side Java jar files must be signed with a trusted certificate. This includes, but is not limited to, jars created for custom PJCs, Java Beans, or any other custom resources you provide (such as images, audio, libraries, etc).

## JDK Versions and Font-Rendering Issues

Steps to resolve JDKversions and font-fendering issues when upgrading Forms applications.

When upgrading Forms applications from JDK 1.1 to JDK 1.3 or higher, you may encounter font height changes. This is because the code that renders fonts underwent significant changes from JDK 1.1 to JDK 1.3. As a result of these changes, the font height for logical fonts of the same size increased in JDK 1.3. For example, a dialog font of size 12 points has a height of 15 points in JDK 1.1 and a height of 17 points in JDK 1.3.

In Forms applications, the font size changes may affect labels, which can overlap text fields. One possible workrooms is to set the following applet parameter to "yes":

<PARAM NAME = "mapFonts" VALUE = "yes" >

After making this change, check the appearance of the font size to be sure it is acceptable. Modify the form if this workaround does not provide acceptable font sizes.

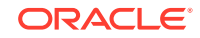

Another workaround is that when the font is unspecified, the default font name and size in Registry.dat is used. The default font in registry.dat is Dialog with a default size of 900. The size of this font can be modified to a smaller value in the registry.dat file. In cases where the font is not specified, you can work around the problem without modifying the form. However, use caution because it modifies the font size for the entire application.

# <span id="page-42-0"></span>14 Integration with Oracle Reports

Oracle Graphics 6*i* is no longer shipped with Oracle Forms versions 9.0.2 and higher. In addition, the Charting wizard has been removed from Forms. From 12*c* onwards, the run-time integration of Graphics has also been removed. This chapter describes how you can call existing Reports applications from a Form.

The following sections is included:

• About Integration with Oracle Reports

## About Integration with Oracle Reports

You can embed new and existing Reports applications in forms that have been upgraded to Oracle Forms 12c.

You can no longer use the Reports client run-time engine to output Reports in the Web. From Forms 5.0 forward, the RUN\_REPORT\_OBJECT built-in is available in Forms Developer to run integrated reporting in Forms. Using RUN\_PRODUCT in Oracle Forms to run integrated Oracle Reports is no longer supported in this release. Beginning with 12*c*, the use of this built-in results in a compilation error.

Oracle Forms and Oracle Reports versions 9.0.2 and higher are now Web-based only, and do not have client/server run-time engines. Therefore, integrated reports in Oracle Forms applications must be recoded to use the RUN\_REPORT\_OBJECT Built-in and Reports.

For additional information about integrating Oracle Forms with Reports, see:

- White paper [Oracle Fusion Middleware 12c Integrating Oracle Reports with Oracle](http://www.oracle.com/technetwork/developer-tools/forms/documentation/formsreportsintegration-12c-3014203.pdf) [Forms](http://www.oracle.com/technetwork/developer-tools/forms/documentation/formsreportsintegration-12c-3014203.pdf)
- White paper [Oracle Fusion Middleware 11gR1 & 11gR2 Integrating Oracle](http://www.oracle.com/technetwork/developer-tools/forms/documentation/integrating-forms11g-and-reports11g-1905204.pdf) [Reports with Oracle Forms](http://www.oracle.com/technetwork/developer-tools/forms/documentation/integrating-forms11g-and-reports11g-1905204.pdf)
- Other Oracle Forms Technical Papers at [https://www.oracle.com/application](https://www.oracle.com/application-development/technologies/forms/forms.html#documentation)[development/technologies/forms/forms.html#documentation](https://www.oracle.com/application-development/technologies/forms/forms.html#documentation)

### Displaying Reports in Oracle Forms

Steps you have to perform to display Reports in Oracle Forms.

If your form contains embedded Oracle Reports applications, you can upgrade the form to Oracle Forms by changing the integrated call to Reports 9*i* to use:

- RUN\_REPORT\_OBJECT built-in (Do not use the RUN\_PRODUCT built-in to call Reports.)
- WEB.SHOW\_DOCUMENT built-in

Using RUN\_PRODUCT in Oracle Forms to run integrated Reports 9*i* is no longer supported in this release. Beginning with 12*c*, the use of this built-in results in a compilation error. The Migration Assistant is provided to help you upgrade your

applications to use RUN\_REPORT\_OBJECT. See [About Using the Oracle Forms](#page-11-0) [Migration Assistant](#page-11-0).

The following example runs a report using the RUN\_REPORT\_OBJECT Built-in. The report\_object node defined in Oracle Forms is assumed to be "report\_node1". A user-defined Reports parameter "p\_deptno" is passed by Forms using the value in the "dept.deptno" field. The Reports parameter form is suppressed. Additional details about the logic used in this example is also provided

```
 DECLARE
 v_report_id Report_Object;
 vc_report_job_id VARCHAR2(100); /* unique id for each Report 
request */
vc rep status VARCHAR2(100); /* status of the Report job */
 BEGIN
      /* Get a handle to the Report Object itself. */
      v_report_id:= FIND_REPORT_OBJECT('report_node1');
      SET_REPORT_OBJECT_PROPERTY(v_report_id,REPORT_COMM_MODE, SYNCHRONOUS);
      SET_REPORT_OBJECT_PROPERTY(v_report_id,REPORT_DESTYPE,CACHE);
  /* Define the Report output format and the name of the Reports Server as well as
 a user-defined parameter, passing the department number from Forms to the 
Report.
The Reports parameter form is suppressed by setting paramform to "no". */
      SET_REPORT_OBJECT_PROPERTY(v_report_id,REPORT_DESFORMAT, '<HTML|HTMLCSS|PDF|
RTF|XML|DELIMITED>');
      /* replace <ReportServerTnsName> with the name of the Reports Services as 
defined
 in your tnsnames.ora file */
      SET_REPORT_OBJECT_PROPERTY(v_report_id,REPORT_SERVER, 
'<ReportServerTnsName>');
     SET_REPORT_OBJECT_PROPERTY(v_report_id,REPORT_OTHER,
'p_deptno='||:dept.deptno||'paramform=no');
       /* finally, run the report and retrieve the Reports job_id as a handle to 
the
 Reports process */
     vc_report_job_id:=RUN_REPORT_OBJECT(report_id);
  /*The report output is not delivered automatically to the client, which is okay
 because the Web is a request model. Thus the next step is to check if the report
  finished. */
      vc_rep_status := REPORT_OBJECT_STATUS(vc_report_job_id);
      IF vc_rep_status='FINISHED' THEN
  /* Call the Report output to be displayed in a separate browser window. The URL
  for relative addressing is only valid when the Reports Server is on the same 
host
 as the Forms Server. For accessing a Remote Reports Server on a different
 machine, you must use the prefix http://hostname:port/ */
web.show_document ('/<virtual path>/<reports cgi or servlet name>/getjobid='||
 vc_report_job_id ||'?server='|| '<ReportServerTnsName>','_blank');
     ELSE
    message ('Report failed with error message '||rep_status);
      END IF;
END;
```
**Example: Additional Details**

• Calling a report synchronously makes the user wait while the report gets processed on the server. For long-running Reports, it is recommended that you <span id="page-44-0"></span>start the report asynchronously, by setting the REPORT\_COMM\_MODE property to asynchronous and the REPORT\_EXECUTION\_MODE to batch.

SET\_REPORT\_OBJECT\_PROPERTY(report\_id,REPORT\_EXECUTION\_MODE,BATCH);

SET\_REPORT\_OBJECT\_PROPERTY(report\_id,REPORT\_COMM\_MODE,ASYNCHRONOUS);

After calling the RUN\_REPORT\_OBJECT Built-in, you must create a timer to run frequent checks on the current REPORT\_OBJECT\_STATUS using a When-Timer-Expired trigger. For performance reasons, the timer should not fire more than four times a minute. After the report is generated, the When-Timer-Expired trigger calls the WEB.SHOW\_DOCUMENT Built-in to load the Reports output file, identified by a unique job\_id, to the client's browser.

```
Note:
```
Do not forget to delete the timer when it is no longer needed.

The following example shows the When-Timer-Expired trigger that checks for the Report\_Object\_Status.

```
(\ldots) /* :global.vc_report_job_id needs to be global because the information about
 the Report job_id is shared between the trigger code that starts the Report
 and the When-Trigger-Expired trigger that checks the current Report status. 
*/
 vc_rep_status:= REPORT_OBJECT_STATUS(:global.vc_report_job_id);
 IF vc_rep_status='FINISHED' THEN
 web.show_document ('/<virtual path>/<reports cgi or servlet name>/
getjobid='||
 vc_report_job_id ||'?server='|| '<ReportServerTnsName>','_blank');
 ELSIF vc_rep_status not in ('RUNNING','OPENING_REPORT','ENQUEUED') THEN
     message (vc_rep_status||' Report output aborted');
  END IF;
(\ldots)
```
### Using Parameter Lists in RUN\_REPORT\_OBJECT

Parameter lists that were used with RUN\_PRODUCT in client/server mode can also be used with RUN\_REPORT\_OBJECT calling reports.

System parameters must be set by the Set\_Report\_Object\_Property. The syntax for using parameter lists in RUN\_REPORT\_OBJECT is as follows:

report\_job\_id:=run\_report\_object(report\_id,paramlist\_id);

where paramlist\_id is the same id used with RUN\_PRODUCT.

Parameter settings can be any of the following:

- REPORT\_COMM\_MODE: Batch, Runtime
- REPORT\_EXECUTION\_MODE: Synchronous, Asynchronous
- REPORT\_DESTYPE: FILE, PRINTER, MAIL, CACHE, PREVIEW, FTP, FAX, WEBDAV, ORACLEPORTAL, ORACLEWIRELESS, SECUREPDF
- REPORT\_FILENAME: The report filename (not used with CACHE)

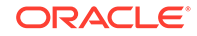

- <span id="page-45-0"></span>• REPORT\_DESNAME: The report destination name (not used with Cache)
- REPORT\_DESFORMAT: The report destination format
- REPORT\_SERVER: The report server name

Other settings are as follows:

- Reports CGI name is "rwcgi.sh" (UNIX) and "rwcgi.exe" (Windows)
- Reports Servlet default name is "rwservlet"
- Reports Servlet virtual path is /reports/

## Upgrading Reports Manually in Oracle Forms

You can also perform specific steps to manually upgrade Reports in Oracle Forms.

You can use the Forms Migration Assistant described in [About Using the Oracle](#page-11-0) [Forms Migration Assistant](#page-11-0) to change integrated Reports calls in your Oracle Forms modules. The Migration Assistant adds code to your application modules that redirects Run\_Product calls to Reports and uses the Run\_Report\_Object Built-in and Reports Services. The resulting conversion is of the same quality as using Run\_Product and the run-time engine in Forms 6*i*.

To manually upgrade Reports in Oracle Forms, do the following:

- **1.** Find all occurrences of Run\_Product.
- **2.** Identify and locate the parameter lists used with these calls.
- **3.** Remove all of the Reports system parameter settings like desname and destype from the parameter lists.
- **4.** Find the Reports node ID for the Reports node name defined in Oracle Forms or the Forms 6*i* Builder.
- **5.** Create Set Report Object Property codes for DESNAME, REPORT SERVER, DESFORMAT, DESTYPE, COMM\_MODE, and EXECUTION\_MODE in your PL/ SQL.
- **6.** Use Run\_Report\_Object(report\_node\_id, paramlist\_id) to reuse your parameter lists that had been created for Run\_Product.

For more information on how to use the RUN\_REPORT\_OBJECT built-in, review the Form Builder Help.

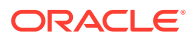

# <span id="page-46-0"></span>15 Upgrade Client/Server Applications to the Web

This chapter describes guidelines for upgrading client/server applications to the Web.

The following sections are included:

- Guidelines for Upgrade Client/Server Applications to the Web
- [Location of Components Installed in Forms Client/Server-Based Architecture](#page-47-0)
- [Outline of Application Servers and Client Machines in Forms Web-Based](#page-48-0) **[Architecture](#page-48-0)**

For Forms white papers and other resources, see [https://www.oracle.com/application](https://www.oracle.com/application-development/technologies/forms/forms.html#documentation)[development/technologies/forms/forms.html#documentation.](https://www.oracle.com/application-development/technologies/forms/forms.html#documentation)

## Guidelines for Upgrade Client/Server Applications to the Web

Become familiar with the guidelines for upgrading client/server applications to the web.

When upgrading your applications from client/server deployment to the Web, notice that a Web-based application:

- Supports JPEG and GIF image types only, so convert existing images to these formats.
- Does not support the image rotate feature in Image items. Image scroll and Zoom are supported, but only programmatically.
- Supports the use of compressed JAR (Java Archive) files for file transfer. Ensure you JAR the PJCs or Java beans for file transfer. You do not need to JAR files if transferring files from the client to the Forms server as part of the application functionality.
- Does not support ActiveX, OCX, OLE, or VBX controls in the user interface. Instead, use JavaBeans to duplicate functionality in the user interface. Any other Microsoft Windows user interface dependencies should also be replaced with JavaBeans. You can also use WebUtil to restore some of these functions.
- Does not support MouseMove triggers, such as When-Mouse-Enter, When-Mouse-Leave, and When-Mouse-Move.
- Does not natively support write access to the client hard drive. This can be accomplished by the use of Oracle Forms Webutil library.
- Supports Java fonts only, so check applications for the types of fonts used. If necessary, switch to Java fonts. Java uses a font alias list, located in the Registry.dat file. The font aliases as described in the following table are supported.

See <https://docs.oracle.com/javase/tutorial/2d/text/fonts.html>

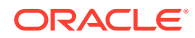

| Java font   | <b>Windows font</b> | <b>XWindows font</b> | <b>Macintosh font</b> |
|-------------|---------------------|----------------------|-----------------------|
| Courier     | <b>Courier New</b>  | adobe-courier        | Courier               |
| Dialog      | MS San Serif        | b&h-lucida           | Geneva                |
| DialogInput | MS San Serif        | b&h-lucidatypewriter | Geneva                |
| Helvetica   | Arial               | adobe-helvetica      | Helvetica             |
| Times Roman | Times New Roman     | adobe-times          | Times Roman           |

<span id="page-47-0"></span>**Table 15-1** *Font Support for Web-based Applications*

• Has some Built-ins and packages that execute only in the application server, but not in the client browser:

- TEXT\_IO
- HOST
- ORA\_FFI
- GET\_FILE\_NAME\*
- READ\_IMAGE\_FILE
- WRITE\_IMAGE\_FILE

#### **Note:**

Although modules that use the GET\_FILE\_NAME Built-in will successfully compile/generate, calls to this built-in will do nothing (NULL is returned). If the functionality of these Built-in and packages is required for the client, use WebUtil.

## Location of Components Installed in Forms Client/Server-Based Architecture

Learn about where each components is located in a Forms client/server-based architecture.

In the client/server-based implementation, the Forms Server Runtime Engine and all application logic are installed on the user's desktop machine. All user interface and trigger processing occurs on the client, except for database-server-side triggers and logic that may be included in some applications.

In client/server-based architecture, as shown in the following [Figure 15-1](#page-48-0), see where each component is installed.

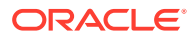

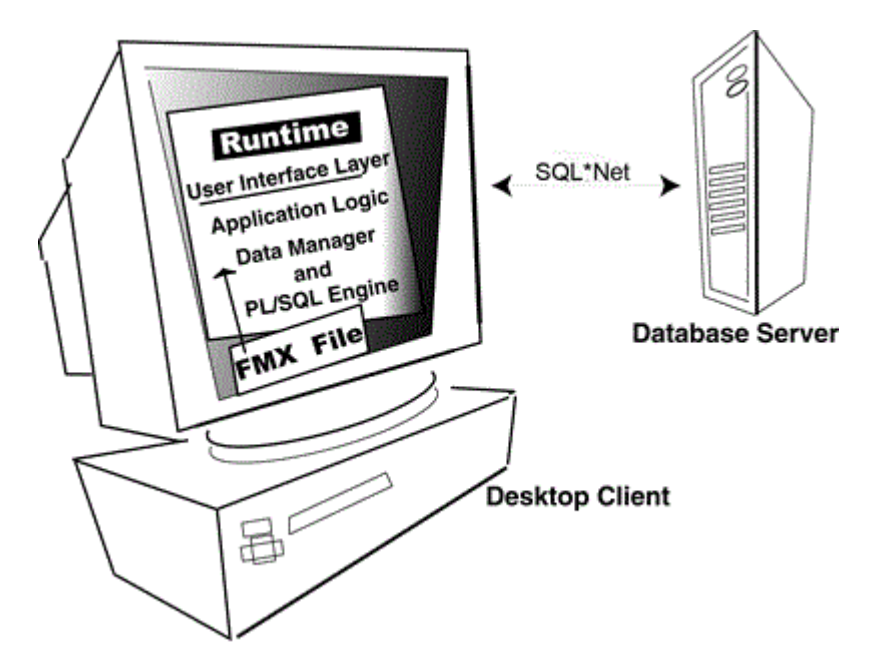

<span id="page-48-0"></span>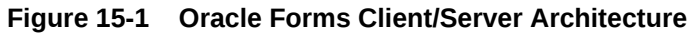

# Outline of Application Servers and Client Machines in Forms Web-Based Architecture

In a Web-based implementation, the FormsServices Runtime Engine and all application logic are installed on application servers, and not on client machines.

All trigger processing occurs on the database and application servers, while user interface processing occurs on the Forms client, located on users' systems.

An outline of the application servers and client machines in Oracle Forms web-based architecture as shown in the following [Figure 15-2](#page-49-0).

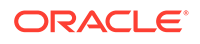

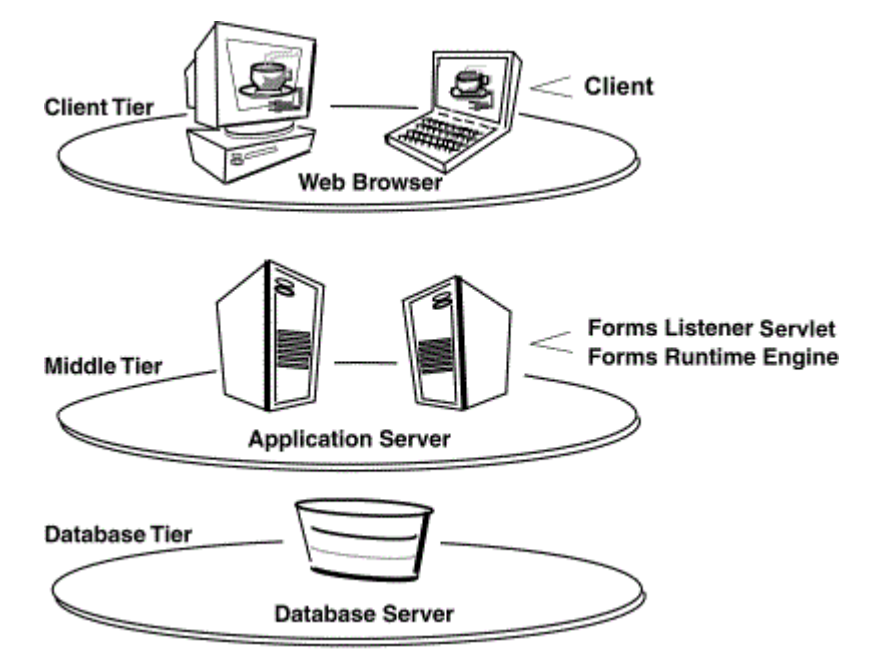

#### <span id="page-49-0"></span>**Figure 15-2 Oracle Forms Web Architecture**

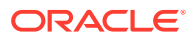

# <span id="page-50-0"></span>16 Upgrade from Pre-Forms 6*i* Applications

Forms Developer is upwardly compatible with earlier versions of Oracle Forms, including Versions 3.0, 4.0, 4.5, and 5.0.

If you are upgrading from releases of Forms before Forms 6*i* to the latest Forms version, you must first upgrade your applications to Forms 10*g* (10.1.2), and then upgrade to the latest Forms version.

Before converting your forms or menus, it is recommended that you first make backup copies of all files. Once you upgrade a module, the module cannot be opened in an earlier version of Forms Developer.

The following sections are included:

- Steps to Upgrade Previous Forms Application to Forms 10*g*
- [Upgrading Files Saved in the Database](#page-51-0)
- [Compatibility with Earlier Versions of PL/SQL](#page-51-0)
- [Difference in Forms Developer Runtime Behavior](#page-51-0)

## Steps to Upgrade Previous Forms Application to Forms 10*g*

You have perform series of steps to upgrade a version 4.x or 5.x Forms application to Forms 10*g* (10.1.2).

The steps to upgrade the Forms applications:

- **1.** Start Forms 10*g* (10.1.2).
- **2.** Choose **File | Open** to display the file.
- **3.** Choose the module you want to upgrade.
- **4.** Click **OK**.
- **5.** Choose **Program | Compile PL/SQL | All** to compile the upgrade the module's PL/SQL code.
- **6.** Choose **File | Save**.

#### **Note:**

All form modules and libraries must be upgraded and recompiled.

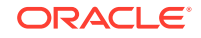

## <span id="page-51-0"></span>Upgrading Files Saved in the Database

In order to streamline the tools available and simplify the development process for building Forms applications, the option of saving files to database has been removed. In Forms 6*i*, modules could be saved in the database.

For all releases after 6*i*, module files that were saved in database, must be saved to the file system.

Perform the following steps:

- **1.** Open the prior version of Forms.
- **2.** Save the module files to the local file system.
- **3.** Upgrade the files, as described in [Steps to Upgrade Previous Forms Application to](#page-50-0) [Forms 10](#page-50-0)*g*.

## Compatibility with Earlier Versions of PL/SQL

If you have client-side program units written in PL/SQL v1 or v2, you must convert that code to the new level.

Stored program units can use all the PL/SQL features that are valid for use in client side PL/SQL. Certain PL/SQL features such as the supplied DBMS\_LOB routines or DBMS packages that are specified as pragma interface (C, C++, etc.) cannot be directly called from Client Side PL/SQL. Forms programs must call a stored procedure which in turn calls the routine in question in these restricted cases.

## Difference in Forms Developer Runtime Behavior

The default run-time behavior of forms created with Forms 5.0 through 6*i* differed from run-time behavior for Forms 4.5.

The form-level Runtime Compatibility Mode property could be set to "4.5" to provide Forms release 4.5 behavior. (This happened by default in forms that were upgraded from Forms release 4.5.)

Starting with Forms Developer, 5.0 behavior is used in all cases, and the form-level property "Runtime Compatibility Mode" is ignored.

If you are upgrading a form that specifies 4.5 behavior to Oracle Forms, you must alter the logic, as necessary, to reflect the differences between 4.5 and 5.0 behavior. See the online help for information about the Runtime Compatibility Mode property and the differences between 4.5 and 5.0 behavior.

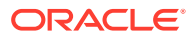